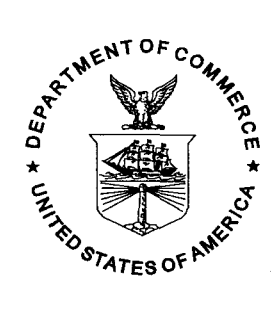

**APRIL 1997** 

# **DOCUMENTATION OF CALIFORNIA'S COMMERCIAL MARKET SAMPLING DATA ENTRY AND EXPANSION PROGRAMS**

Donald E. Pearson

Brenda Erwin

NOAA-TM-NMFS-SWFSC-240

U.S. DEPARTMENT OF COMMERCE National Oceanic and Atmospheric Administration National Marine Fisheries Service Southwest Fisheries Science Center

The National Oceanic and Atmospheric Administration (NOAA), organized in 1970, has evolved into an agency which establishes national policies and manages and conserves our oceanic, coastal, and atmospheric resources. An organizational element within NOAA, the Office of Fisheries is responsible for fisheries policy and the direction of the National Marine Fisheries Service (NMFS).

In addition to its formal publications, the NMFS uses the NOAA Technical Memorandum series to issue informal scientific and technical publications when complete formal review and editorial processing are not appropriate or feasible. Documents within this series, however, reflect sound professional work and may be referenced in the formal scientific and technical literature.

**NOAA Technical Memorandum NMFS** 

This TM series is used for documentation and timely communication of preliminary results, interim reports, or special **purpose infomation. The TMs have not received complete fomal review, editorial control, or detailed editing.** 

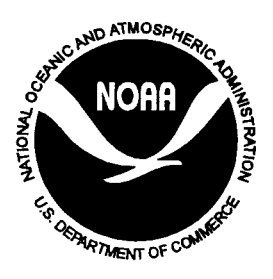

## **APRIL 1997**

# **DOCUMENTATION OF CALIFORNIA'S COMMERCIAL MARKET SAMPLING DATA ENTRY AND EXPANSION PROGRAMS**

Donald E. Pearson' Brenda Erwin<sup>4</sup>

'National Marine Fisheries Service, NOAA Southwest Fisheries Science Center Tiburon Laboratory 3150 Paradise Drive Tiburon, California 94920

 $2$ California Department of Fish and Game Marine Resources Region 411 Burgess Drive Menlo Park, California 94025

NOAA-TM-NMFS-SWFSC-240

## **U.S. DEPARTMENT OF COMMERCE**

William **M.** Daley, Secretary

**National Oceanic and Atmospheric Administration D.** James Baker, Under Secretary for Oceans and Atmosphere

**National Marine Fisheries Service**  Rolland A. Schmitten, Assistant Administrator for Fisheries

### **ABSTRACT**

This paper describes the data entry and expansion programs used by the California Department of Fish and Game for their<br>Commercial Rockfish Fishery Management sampling program. The Commercial Rockfish Fishery Management sampling program. paper includes descriptions of how the programs work, error checking, and instructions for using the programs. Full descriptions of all data files are included as well as complete code lists.

This paper is designed for users of the data as well as for users of the programs. As with many data management systems, it is subject to change.

### **CONTENTS**

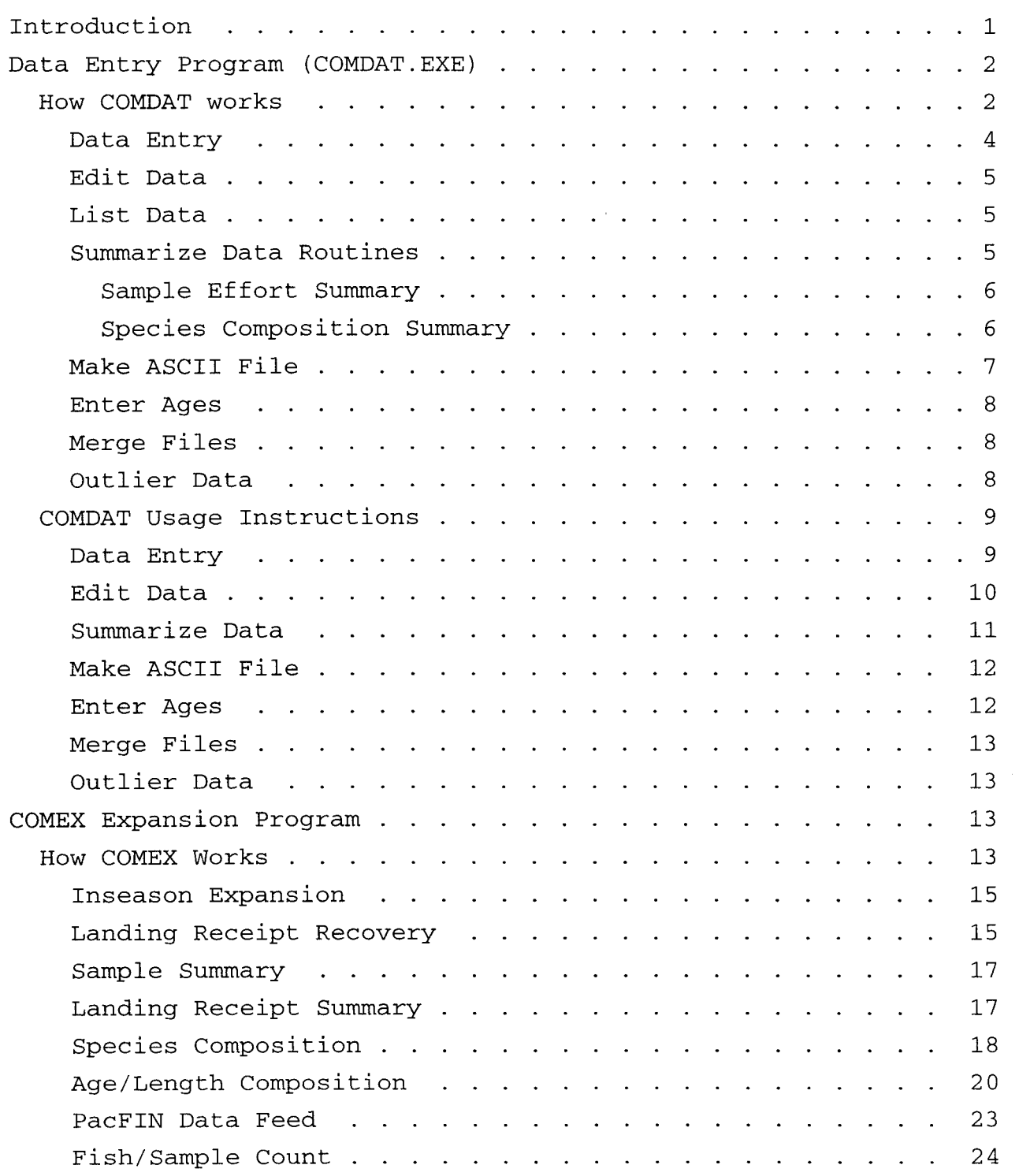

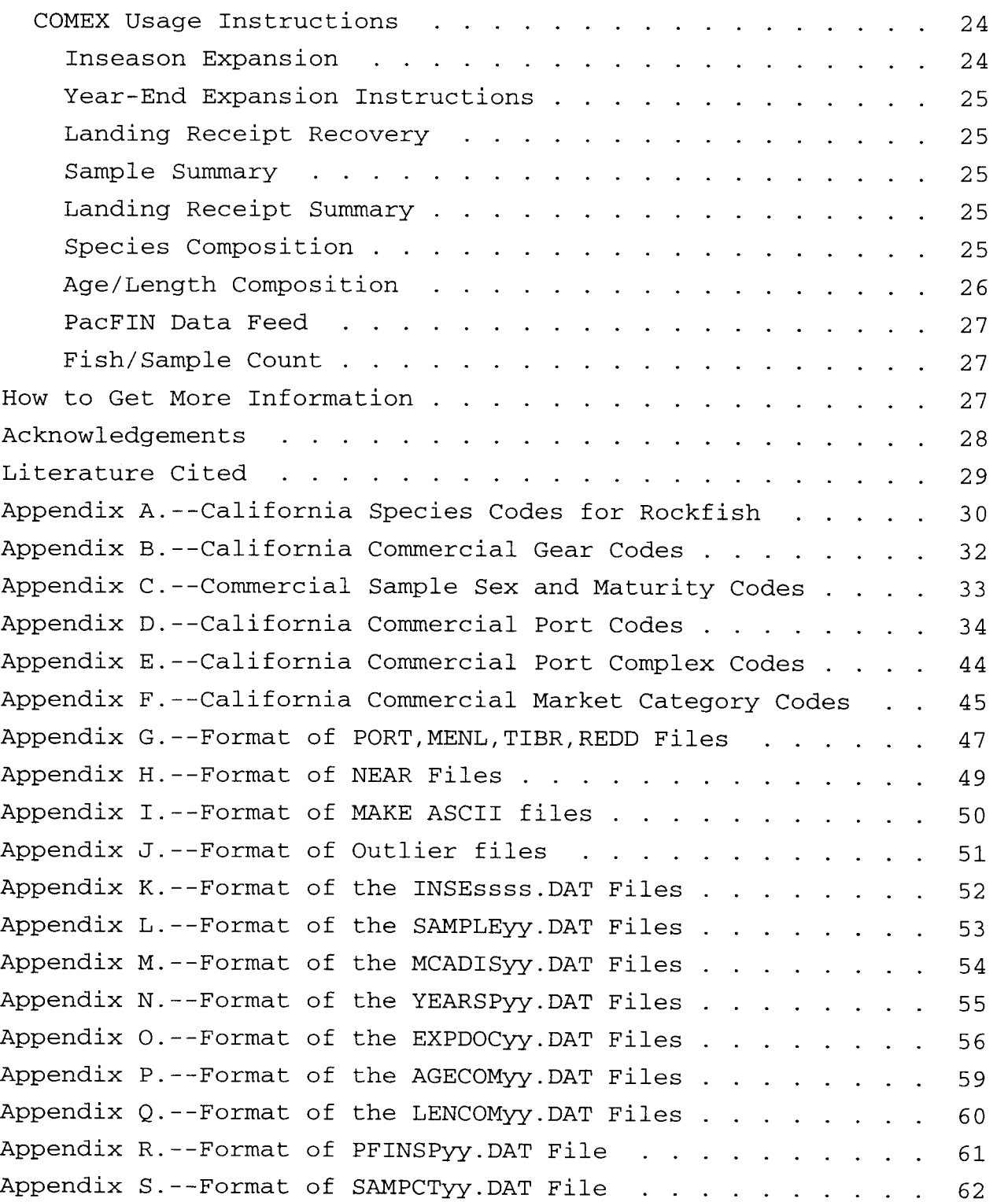

### **INTRODUCTION**

<span id="page-6-0"></span>California's commercial rockfish fishery accounts for approximately 50% of the total groundfish landed in the state in most years (unpublished data). A total of 60 species (including two species of *Sebastolobus)* are landed by the three gear types deployed in the fishery. Management of the fishery relies heavily upon data collected by commercial market samplers. The sampling program is a cooperative program between the California Department of Fish and Game (CDF&G) and the National Marine Fisheries Service (NMFS). Sampling methodology is based on the work of Sen (1984) as interpreted by Erwin et a1 (1997). Sampling is stratified by port complex, gear, market category, and quarter (three-month interval).

There are 58 rockfish market categories, 11 port complexes, 3 general gear types (trawl, line, and set net), and 4 quarters. Due to gear restrictions, set net landings occur in only seven of the port complexes. Consequently, there are 6,728 possible<br>strata to be sampled by 6-12 market samplers each year. Not all strata to be sampled by  $6-12$  market samplers each year. possible strata have produced landings in any year, and in fact, the most strata ever observed was in 1994 when 1,367 strata had positive landings. At the end of each year, the samples are expanded to the total landings using landing receipts.

Each sample is used for estimation of species composition, age composition, and length composition of the strata from which<br>it was drawn. Typically, samples consist of two 50-lb clusters Typically, samples consist of two 50-lb clusters  $($  + 5 lbs). In recent years, sampling guidelines have been relaxed and it is permissible to take two 25-lb clusters, a single cluster of 25 or 50 pounds, or the entire landing can be sampled if it is less than 50 pounds. All fish are identified to species, measured, and sexed when possible. Otoliths for selected species are collected for aging.

In 1991, Sport Fish Restoration Act (SFRA) samples were included. These samples occasionally include additional data,<br>which are not required by the cooperative sampling program. In which are not required by the cooperative sampling program. addition, SFRA samplers have not always followed the sampling protocols used by the cooperative program. One difficulty with SFRA data is that some samples consist of one fish, and yet the sample is not the whole landing. Use of this type of sample would seriously bias the final expansions. The data entry and management programs include provisions for dealing with the SFRA samples.

Prior to 1994, data were entered, managed, and expanded using programs written by William Lenarz (National Marine Fisheries Service, Tiburon Laboratory). As the fishery increased in complexity, and as computers became more powerful, it was decided to replace the existing programs with new ones. This paper describes the data entry and expansion programs in current use.

<span id="page-7-0"></span>The new programs were written in Microsoft QuickBasic by Donald Pearson (National Marine Fisheries Service, Tiburon, California). Design parameters were decided upon in collaboration with California Department of Fish and Game personnel. Testing of the final programs was conducted by CDF&G personnel. The guiding principles in the design of the new programs were:

- 1. ease of use,
- 2. automation of as many tasks as possible,
- 3. extensive error checking,
- 
- 4. flexibility, and<br>5. continuity with t continuity with the preexisting system

The data entry program (COMDAT) has been in use since 1994. Since then, a series of minor modifications have been made to correct bugs, increase ease of use, and to accommodate changes to sampling protocols.

The expansion program (COMEX) was completed in 1995 and has been used to re-expand the 1980-1994 landings. These data are now accepted as the best available data for California and are currently being used in stock assessments.

This document describes the programs including: how the programs work, and how to use them. A complete list of file formats and codes is also supplied to assist users of the data.

#### **DATA ENTRY PROGRAM (COMDAT.EXE)**

How COMDAT Works

COMDAT consists of a main program and two modules which are automatically accessed. COMDAT was designed as a data entry and management program. There are eight principle routines in COMDAT: Data Entry, Edit Data, List Data, Summarize Data, Make ASCII File, Enter Ages, Merge Files, and Outlier Data. Three **of**  the routines are used exclusively by data managers and are accessible only via password. This section describes programming logic, and major error checks for each routine. All output files are documented in the appendices.

Data are collected, checked, and edited in various locations. Figure 1 illustrates what data are input and output by each routine in COMDAT. The first step is collection of the samples and data entry at the ports using the Data Entry Routine. The result is a raw data file called PORTpyyq.DAT where p=port complex, yy=year, and q=quarter. A NEARpyyq.DAT file is optionally created for SFRA samples. These files can be edited by the port samplers as needed. The PORTpyyq.DAT files are sent to CDF&G in Menlo Park. California Department of Fish and Game

<span id="page-8-0"></span>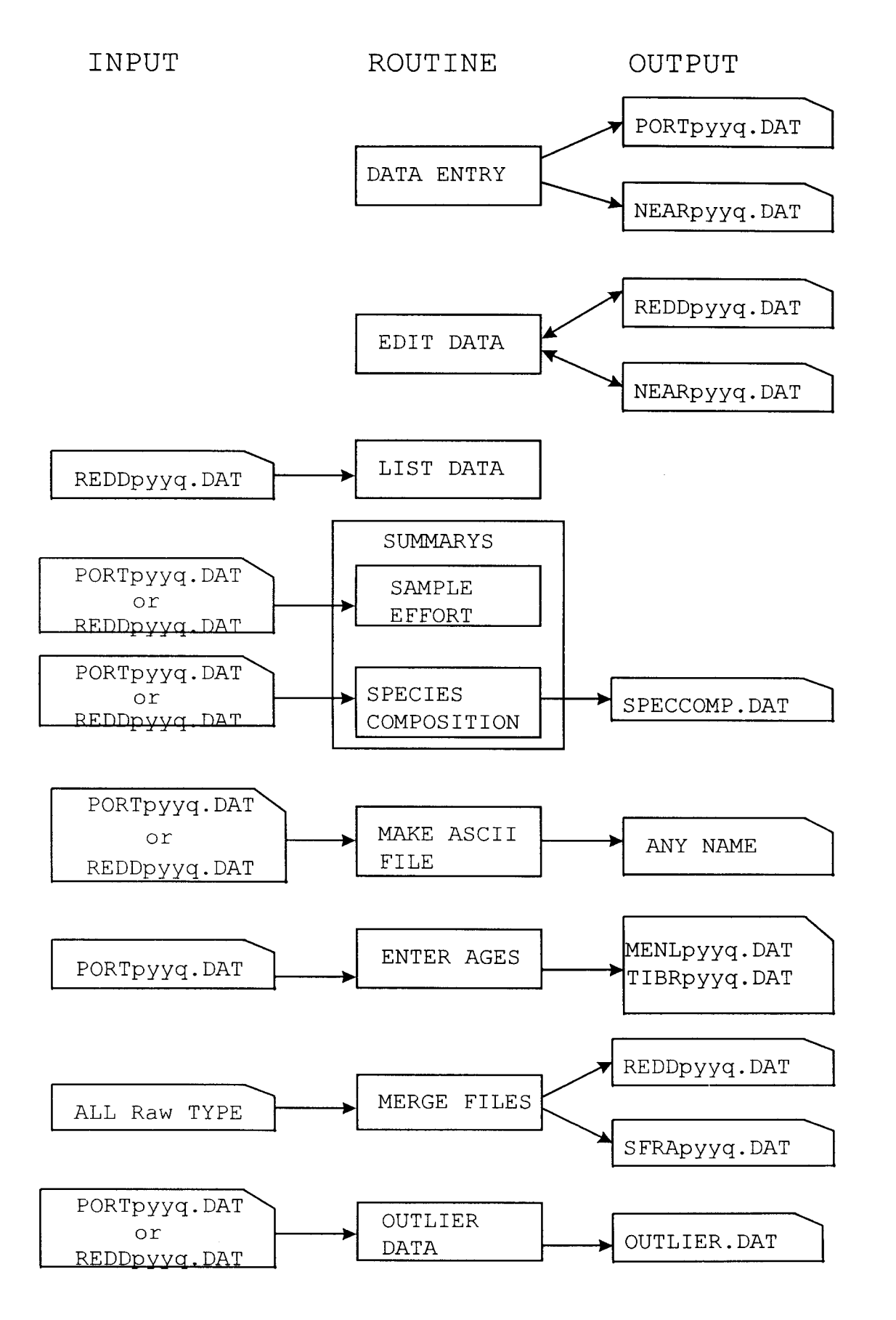

Figure 1. Data flow in the 8 subroutines of the COMDAT data entry program.

<span id="page-9-0"></span>personnel in Menlo Park can respond to requests for raw sample data by running the Make ASCII File Routine. In addition, CDF&G personnel can check for errors in the PORTpyyq.DAT files by running the Outlier Data Routine. Effort and crude species composition summaries can be obtained by CDF&G personnel by running the Summary Routines. Ages are entered in PORTpyyq.DAT files which are renamed either TIBRpyyq.DAT or MENLpyyq.DAT, depending on whether the ages were entered in Tiburon or Menlo Park. Samples can be listed using the List Data Routine. At the end of each year, prior to performing year-end expansions, the Merge Files Routine is run to combine updated PORTpyyq.DAT, TIBRpyyq.DAT, MENLpyyq.DAT files into final REDDpyyq.DAT files. PORTpyyq.DAT, TIBRpyyq.DAT, MENLpyyq.DAT, and REDDpyyq-DAT files are structurally identical; however, only the REDDpyyq.DAT file contains all the data.

The data files use a series of standard codes. Individual species codes can be found in Appendix A. Gear codes can be found in Appendix B. Sex and Maturity codes can be found in Appendix C. Port codes can be found in Appendix D. Port complex codes can be found in Appendix E. Commercial Market Category codes can be found in Appendix F.

### Data Entry

Data entry is accomplished in three phases: sample header data, cluster header data, and individual fish data. All data for a sample are stored in memory until the user indicates that it should be saved. The Data Entry Routine has numerous error checks. Some errors result in the user not being able to proceed, others generate a warning. In many cases, errors that generate a warning are detected in the Outlier Routine.

In the sample header section, the output file to be created or appended to is selected by the program based on port complex, year, and quarter. Created filenames are in the form PORTpyyq.DAT where p=port complex, yy=year, and q=quarter. The format of this file is found in Appendix G. If the user enters a line gear type, the program can optionally produce NEARpyyq.DAT file containing additional sample information for SFRA samples (the format is shown in Appendix H). The port code is checked against the port complex. The landing date is compared against year and quarter. The California Department of Fish and Game block (an optional field) is compared against port complex and a warning is issued if it is an unusual distance away.

The user indicates whether the sample is an SFRA sample. it is not an SFRA sample, then a flag is set. If it is, the program asks if 25- or 50-pound clusters were sampled. If 25- or 50-pound clusters were taken, then the flag is set indicating an **SFRA** sample which can be used in expansions. If 25- or 50-pound If

<span id="page-10-0"></span>clusters were not taken, the program asks whether at least three fish were measured. **If** less than three fish were measured, then the flag is set indicating that the sample cannot be used in expansions; otherwise the flag is set to allow the sample to be used in expansions.

The cluster header section records cluster weight, species codes, number and weight of each species in the cluster. The program can take up to 14 species and 99 fish per cluster. A maximum of three clusters can be entered.

The biological data entry section has many error checks, not all of which are described here. Using weight/length relationships, the estimated weight of all fish in the cluster is calculated. If the expected weight deviates from the stated<br>cluster weight by more than 10%, a warning is issued. The cluster weight by more than  $10\%$ , a warning is issued. program automatically numbers each fish and records the species<br>code based on the values entered in the cluster header data. The code based on the values entered in the cluster header data. length of each fish is compared to the maximum reported length for the species, and a warning is issued if it exceed the maximum reported length. Fish with lengths less than 100 mm are not allowed. Ages cannot be entered in this routine since samplers do not obtain ages.

### Edit Data

Editing employs the same error checks as data entry. The routine allows four types of editing: entire sample, logbook, pink ticket, and NEARpyyq.DAT files. Samples can be deleted. Any values except cluster header data can be edited in this routine.

### List Data

The List Sample Routine is used to allow the user to examine a list of all samples or examine all of the data in a sample. There are options which allow either a single sample, range of samples, or all samples within the file. Samples can be viewed on the screen or printed. This routine can be called from the Edit Sample Routine. This routine expects samples to be sorted in ascending order which is done automatically by the program in the Edit and Data Entry Routines. NEARpyyq.DAT files cannot be listed.

### Summarize Data

There are two types of summaries available: Sample Effort Summary and Species Composition Summary. The Sample Effort Summary Subroutine is used to show how many valid samples have

<span id="page-11-0"></span>been taken for different strata. The Species Composition Summary allows the user to generate crude species compositions from the sample data.

### Sample Effort Summary

This routine is used to summarize the samples in all data files present in the current directory. The data files (PORTpyyq.DAT or REDDpyyq.DAT) are accessed sequentially, and sample frequency for selected market categories by gear, quarter<br>and port complex are stored into an array. The contents of the and port complex are stored into an array. array are formatted and displayed. Samples without **a** gear, or landing weight, are not recorded since they would not be used in expansions. An example of a typical report is shown in Figure 2

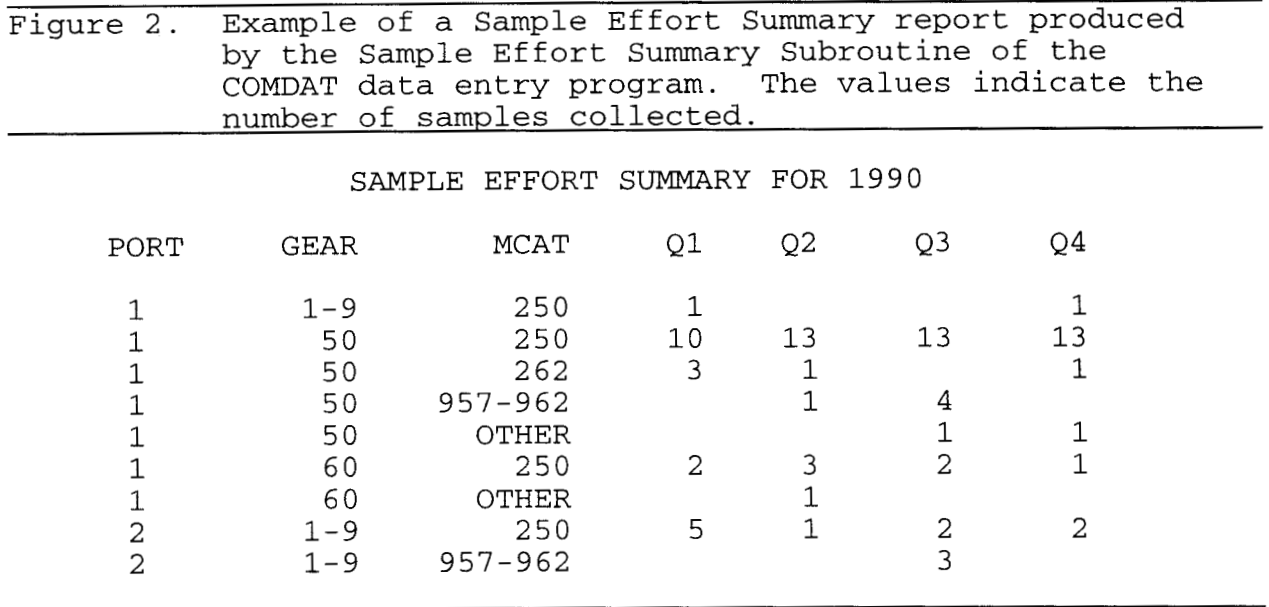

Species Composition Summary

This routine is used to obtain a crude estimate of species composition. It allows compositions to be estimated across a variety of gears, ports, vessels, months, and market categories. This routine weights the species composition by sampled landings, but not total landings. When the user specifies gears, market categories, months, and vessel numbers to use, a series of flags are set. If the user concatenates a series of data files, it is possible to obtain species compositions combined over a series of ports, quarters, and years. It will not use samples for which there is no landed weight. An example of a typical report is shown in [Figure 3.](#page-12-0) 

6

<span id="page-12-0"></span>The compositions are derived by summing the weight of each species in a sample (from the cluster header) to an array. These values are then weighted by the sample landed weight and the value stored in the array. When all samples have been processed, the final composition is calculated. This is done by dividing the weight of each species by the sum of the weights of all species. The report is formatted and sent to either the printer or a file.

Figure 3. Example of a typical Species Composition Report produced by the Species Composition Summary Subroutine of the COMDAT data entry proqram.

### SPECIES COMPOSITION REPORT

FILENAME = REDD1802.DAT

GEAR = ALL MARKET CATEGORY = ALL MONTH = ALL

NUMBER OF SAMPLES USED: 16

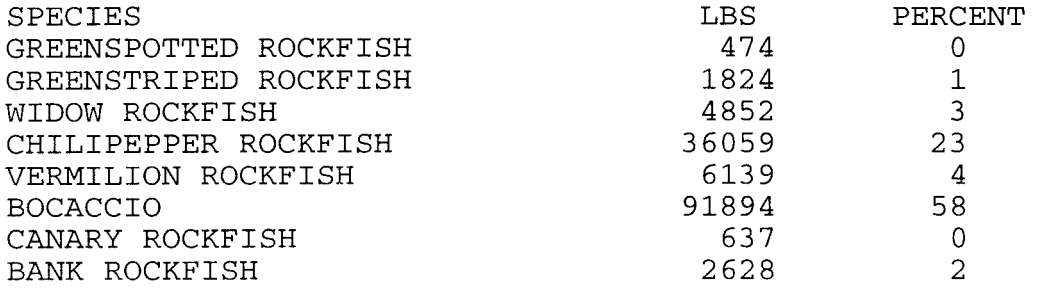

Make ASCII File

The Make ASCII File Routine generates an ASCII data file meeting user specified conditions. This routine allows ready access to the raw sample data in an easy-to-use format. Due to confidentiality, it was necessary to provide an option to exclude vessel number. The user can filter by species, sex, market category, port, gear, or vessel. Since any file can be specified for input, it is possible to use a concatenated file of samples and rapidly get data from a large number of sample files. Since the routine appends to a file if it exists, it is possible to run the routine repeatedly and get data sorted by species, sex, etc. The file format is described in Appendix I.

### <span id="page-13-0"></span>Enter Ages

This routine accepts year-class data. If a fish is in a year class earlier than 1940, a warning is issued. The routine will not allow a year class later than the sample year. Age data are stored in either an MENLpyyq. DAT or TIBRpyyq. DAT file. If one does not exist, it will be automatically created from the PORTpyyq.DAT (or REDDpyyq.DAT) file. Creation of the TIBRpyyq.DAT or MENLpyyq-DAT file is simply done by copying the entire contents of the input file to the new file.

Age entry is done by locating the sample to be updated, storing the remaining samples in a scratch file, and storing the required sample in memory. Ages are entered into memory, and then the sample with ages is appended to the scratch file. The scratch file then overwrites the TIBRpyyq.DAT or MENLpyyq.DAT file.

### Merge Files

This routine was designed to create master REDDpyyq.DAT files from the other file types. Merging begins with PORTpyyq.DAT files that are used as the basis. Any sample coded as an SFRA sample is stored in an SFRApyyq.DAT file. If the SFRA sample is coded as being useable in an expansion, it is also included in the REDDpyyq.DAT file. Ages cannot be in PORTpyyq.DAT type files; therefore, if any were added using a text editor, they would be ignored. The REDDpyyq.DAT file is initially a mirror image of the PORTpyyq.DAT file, with the exception that SFRA samples, which could not be used in an expansion, are not present. If a TIBRpyyq.DAT and/or MENLpyyq.DAT type file exist, then ages only are taken from these files .

The situation is somewhat more complex if a REDDpyyq.DAT file already exists. The first step would be to determine if new samples have been added to the PORTpyyq.DAT file. If so, the new samples are appended. The next step is to determine if updates have been made to header data in the PORTpyyq.DAT file. If so, these are inserted. Samples present in the REDDpyyq-DAT files that are not present in the PORTpyyq.DAT files are left intact.

### Outlier Data

This routine was created to allow data managers to quickly sort through all of the samples looking for the following 14 problems: missing vessel number, missing gear code, missing market category, missing landing weight, missing CDF&G block, missing depth, unlikely **CDF&G** block, unlikely depth, landing weight > 25,000 pounds, landing weight not equal to subsampled

<span id="page-14-0"></span>weight, unusual cluster weights, multiple cluster weights not within 4 pounds of each other in the same sample, unusually small fish, unusually large fish (based on maximum recorded length for species). These problems would have generated a warning message to the port sampler during data entry. The routine will check all possible data files in the subdirectory including REDDpyyq.DAT, PORTpyyq.DAT, TIBRpyyq.DAT, and MENLpyyq.DAT. If the optional output file is specified (Appendix J), it is possible to read the data into Dbase or other software packages and manipulate it.

### COMDAT Usage Instructions

The COMDAT.EXE program is started from DOS by typing COMDAT in the subdirectory in which it is located. The program will immediately ask for the date in YYMMDD format (eg...940131). The main menu will then appear with a list of all choices available to the user. If a password is entered at the date prompt, additional options will be displayed. The user then selects the desired option. Pressing '\*" at most prompts will ultimately return the user to the main menu. In some cases the \* character will need to be pressed more than once.

### Data Entry

Sample data in this routine is stored in a PORTpyyq.DAT file (Appendix G) where p=port complex, yy=year, and q=quarter. The first part of the Data Entry Routine involves entering sample header data. .The port complex, quarter, and year are entered<br>first. Other sample header data include sample number, three-Other sample header data include sample number, threedigit port code, vessel number, landing date, gear type, market category, landing weight, CDF&G Block number, depth, sampled weight, number of clusters in the sample, whether it is an SFRA sample, and whether any otoliths were collected in the sample.

All letters are converted to uppercase. Market category, landing weight and/or sampled weight, block, and depth are the only items that may be left blank during data entry.

Sampled weight is rarely used and is set equal to the landing weight by the program unless the user enters a value. Sampled weight is used only when a single landing is sorted by species but is recorded as a single market category on the landing receipt.

Before leaving the sample header section, the user can make changes. It is essential that the user insure that the number of sampled clusters is correct since this cannot be edited later.

<span id="page-15-0"></span>An auxiliary data section has been included in this routine to allow entry of additional data from the SFRA hook and line fishery samples. These data are used by other researchers. If the gear is a type of line gear, the user is given the option of entering auxiliary data. The routine will ask for the required information and then store the data in a space-delimited ASCII file called NEARpyyq.DAT (Appendix H).

After entering sample header data, cluster header data are entered. The routine first requests the cluster weight and the number of species in the first cluster. The routine will then request the four-digit species code, weight and number of fish for each species in the cluster. The data are displayed on the screen as it is entered. After entering the data, the user can make changes. It should be noted that cluster header data cannot be edited after leaving this screen. If there is an error, the sample should not be saved, or if it is, it must be deleted and reentered.

After entering cluster header data, the user is asked whether lengths were obtained (most samples will have length data). If there are no length data, the routine will request information for the next cluster (if sampled). If length data have been collected, then the routine proceeds to the biological data entry section.

The fish number and species are automatically displayed on the screen based on the values input in the cluster header part of the routine.

Sex, gonad maturity, and forklength are then entered for each fish. Length is entered in millimeters and must be greater than 99 mm. If sex=9 (unknown), the program will only allow gonad maturity code=9 (unknown).

A default or "ditto" key is available for entering maturity and sex codes. When entering the first fish of the cluster, the user can press <ENTER> to insert the default value ("9" for both fields). After the user enters a value for either field, using the <ENTER> key will duplicate the value in the same field for each subsequent fish. Values for the length field must be entered manually for each fish. An unknown length is coded as 999.

### Edit Data

After the user selects the Edit Routine, the program asks for the name of the file to edit. This file must be located in the same subdirectory in which COMDAT.EXE resides. The user should enter PORTpyyq or NEARpyyq where p=Port, yy=Year, and q=Quarter (ie. PORT7941). The routine will let the user see a directory of the samples in the data file which was selected.

<span id="page-16-0"></span>When the user enters the filename NEARpyyq.DAT, all of the<br>Is in the NEARpyyq.DAT file can be edited. When a fields in the NEARpyyq.DAT file can be edited. PORTpyyq.DAT file is selected, there are three types of editing which can be done: Entire Sample, Logbook Data, or Pink Ticket Data.

Editing the entire sample allows the user to edit everything in the data set except nearshore auxiliary data, number of clusters and cluster-species data. The program first asks for the sample number, and then the Header data are shown on the screen. The program prompts the user to correct the data or continue to the biological data. If the user needs to correct the landing weight and there are sort groups, they must be edited using the Entire Sample option. The user may delete a sample by changing the sample number to "9999", and then saving the changes. The program deletes any samples that have a sample The program deletes any samples that have a sample number of "9999". If "\*" is pressed, the routine will safely be exited **without** saving the changes made since the last save. Pressing the <ENTER> key (possibly several times) will ultimately save any changes made.

Logbook editing allows changes to be made to the depth and block fields only. These data are obtained/verified from the CDF&G trawl logbooks. Pressing "\*" will only work at the filename and sample number entries. If the user does not enter another value and presses the <ENTER> key at either block or depth, the original value is kept. Any changes made will be automatically saved.

Pink ticket (Landing Receipt) editing works the same as logbook editing; however, the values edited are Vessel, Market Category, Gear Code, and Landing Weight. If landing weight is changed, then the program asks for sampled weight.

### Summarize Data

There are two types of summaries available: a sample effort summary and a species composition summary. The printer must be on to run this routine.

The Sample Effort Routine will perform an effort summary for all files in the subdirectory for the year specified. The effort summary will summarize the number of samples collected for each quarter, gear group, and market category. It will print only the results for which there is at least one valid sample for the year.

The species composition report is created using the single specified file. This report can be printed out directly or written to a text file called SPECCOMP.DAT (a hard copy is printed out also). In the species composition report the user

<span id="page-17-0"></span>clean. There is a Help Routine which provides some general help for using the program. COMEX is meant to be used by data managers exclusively.

Most of the routines rely on each other and must be run in a specific sequence. The only exception to this rule is the Inseason Expansion Routine which can be run at any time. In Figure 4 the input and output files are shown. Landing receipts are used by the Gear Recovery Routine. The output file from that routine is used by both the Landing Receipt Summary Routines. The Sample Summary Routine also requires sample data in the form Of REDDpyyq.DAT files. The Landing Receipt Summary requires the<br>CAMPLE: PAT file produced by the Sample Summary Routine. The SAMPLEyy.DAT file produced by the Sample Summary Routine. Species Composition Expansion Routine requires the MCADISyy.DAT file produced by the Landing Receipt Summary Routine as well as the REDDpyyq.DAT files. The Age/Length Expansion Routine requires the YEARSPyy-DAT file produced by the Species Composition Routine as well as the MCADISyy.DAT and REDDpyyq.DAT files. The PacFIN Data Feed Routine requires the YEARSPyy.DAT file and a code translation file (SPECIES.INT).

This program is also used to generate age/length expansions for Dover sole. Dover sole expansions are done separately from rockfish expansions because the measurements are in total length, there are fewer landed strata, and the data reside in files with a DOVR prefix. Differences between rockfish expansion methodology and Dover sole methodology are noted in the text.

The Inseason Expansion Routine is used to generate inseason Fisheries Management Council. The Landing Receipt Gear Recovery species compositions, typically used for reports to the Pacific Routine is used to assign gear codes to landing receipts which have been coded as having unknown gear type. The Landing Receipt and Sample Summary Routines are used as preliminary steps in the expansion process. They also provide useful information for managers in allocation of sampling effort. The Age/Length and Species Composition Expansion Routines provide the final year-end estimates for the fishery.

A typical year-end sequence of events would be as follows:

- 1. Run the Merge Routine in COMDAT.
- 2. Edit the REDDpyyq.dat files.
- *3.*  Place all data files into a common subdirectory.
- 4. Run the Gear Recovery Routine.
- *5.*  Run the Sample Summary Routine.
- 6. Run the Landing Receipt Summary Routine.
- *7.*  Run the Species Composition Routine.
- *8.*  Run the Age/Length Expansion Routine.
- *9.*  Run the PacFIN Data Feed Routine.

<span id="page-18-0"></span>Inseason Expansion

This routine begins by summarizing the target strata (specified by the user) which have been sampled. Then it summarizes the total landed weights to an array with a flag indicating whether the strata have been sampled. These data are then printed so the user can determine what to do about unsampled<br>strata. The program then determines whether samples can be The program then determines whether samples can be borrowed from a different quarter. Landings from a stratum that has been sampled or which can borrow samples from a different quarter are stored in a scratch file along with the strata to use for the expansion. Landings that were not sampled and which can't borrow from a different quarter are presented to the user. The user then decides whether to ignore the stratum or tells the program which stratum to use (port, gear, quarter, market category). This is then stored to the scratch file.

The scratch file is then stepped through and the appropriate samples are read from the REDDpyyq.DAT files. Species weights<br>(from the cluster header data) are summed into an array. After (from the cluster header data) are summed into an array. all samples have been read in, the total weight of all sampled species is calculated. Then the total sampled weight for each species is divided by the total sampled weight for all species, and this result is multiplied by the total landed weight for the stratum. This value is stored to a scratch file. After all strata have been expanded, the scratch file is summarized to 1NSEssss.DAT files (where ssss is the four digit species code). The format **of** the 1NSEssss.DAT file can be found in Appendix K.

### Landing Receipt Recovery

 $\mathcal{A}^{\mathcal{A}}$  and  $\mathcal{A}^{\mathcal{A}}$  are  $\mathcal{A}^{\mathcal{A}}$  . In the contract of

This routine is used to assign gear codes to landing receipts coded as unknown gear type. The routine is conservative and only assigns a gear type when a vessel has fished a single gear type throughout the year. The final data file FINPNKyy.DAT is used by the subsequent expansion routines.

The first operation the routine does is to step through the raw landing receipt file sorting records with valid gears into the FINPNKyy.DAT file and appending "Actual" to each record. Records without a valid gear are then checked to determine whether they have a valid vessel number. Records with a valid vessel number are stored in a scratch file called ZEROyy.DAT. Records lacking a vessel number are stored in a file called STZEROyy.DAT since there is no way to assign a gear type to those records. An array stores a list of all distinct vessel numbers in the ZEROyy-DAT file.

The next step in the process is to step through the array of vessel numbers. For each vessel, the landing receipt file is checked. If a record is found for the vessel, then the gear

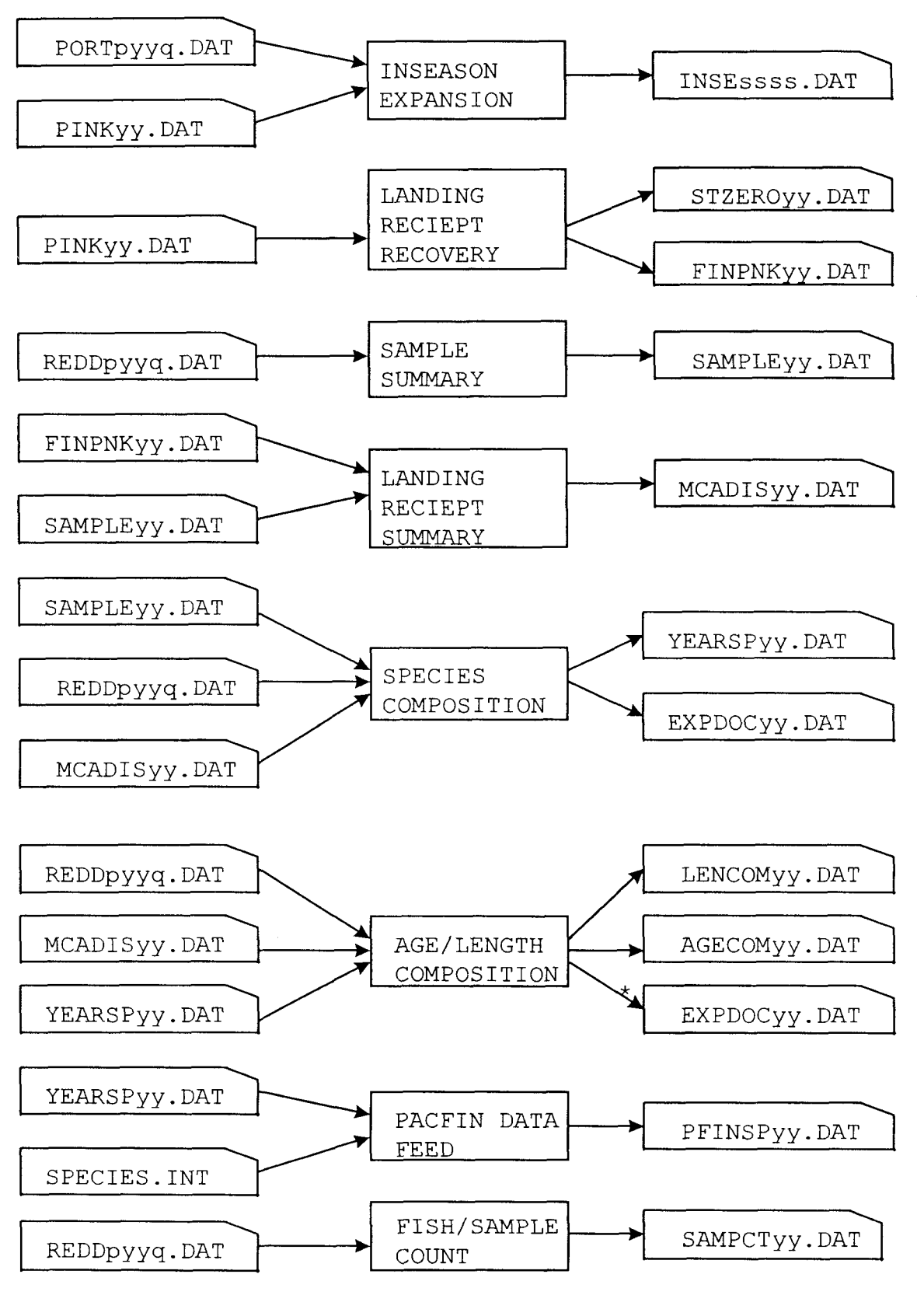

Figure 4. Data flow in the 8 routines of the COMEX port sample **data expansion program,**  \* This file is appended to.

<span id="page-20-0"></span>group (trawl, set net, or line gear) is determined. The gear group is then associated with the vessel. If a subsequent record has a different gear group, then the vessel number is erased from the array. In other words, if a vessel has made landings with more than one gear type, then landings without a gear type cannot be assigned.

The final step in the process is to step through the vessel number array, locate all records in the ZEROyy.DAT file for the vessel, append "RECOVERED" to the records and store them in the FINPNKyy.DAT file. Records which could not be assigned are stored in the STZEROyy.DAT file.

This approach is considered to be extremely conservative. It can also be extremely time consuming since the landing receipt files are quite large (up to 18 megabytes). In addition, in some years, there have been as many as 2,000 vessels with unidentified gears.

### Sample Summary

Samples are summarized by automatically stepping through all REDDpyyq.DAT files. The header data for each sample are first decoded. Samples which have unknown values for gear, date, landing weight, or market category are ignored since they would not be used in an expansion. Sample number, gear group, port complex, quarter, market category, and landing weight are stored in a scratch file. The scratch file is then stepped through, summing landing weights and sample frequency for each stratum into a series of arrays. The arrays are formatted and then dumped into a SAMPLEyy.DAT file (Appendix L).

### Landing Receipt Summary

This routine creates a MCADISyy.DAT file used by the expansion routines. It requires the SAMPLEyy.DAT file created by the Sample Summary Routine. The created file holds information about landed and sampled strata.

The landing receipts are summarized by stepping through the FINPNKyy.DAT file (created by the Gear Recovery Routine), and assigning each record to a market category, gear group, quarter, port complex. Only rockfish and Dover sole market categories are used. The landings are summed in an array, which is formatted and dumped into a MCADISyy.DAT file where yy=year (Appendix M).

### Species Composition

The Species Composition Expansion Routine begins by summarizing landings and sampled strata, then it gets user inputs

<span id="page-21-0"></span>for unsampled strata, and finally it does the expansion and<br>outputs some documentation information. The user name and date outputs some documentation information. The user name and date is input for purposes of documenting the expansion. Then the is input for purposes of documenting the expansion. program loads default species codes into an array for use when a market category is expanded as Nominal. A list of market categories and species assignments appears in Appendix F.

The next step in the process is to step through the individual strata in the MCADISyy.DAT file (created by the Landing Receipt Summary Routine). For each landed stratum (port, gear, market category, quarter), the REDDpyyq.DAT files are accessed and the landed weights for the samples are summed and stored in a scratch file along with the total landed weight for<br>the stratum. A report is then printed showing the total landing A report is then printed showing the total landings<br>tum and whether it has been sampled. This report is for each stratum and whether it has been sampled. used by the operator to help determine how to borrow species compositions.

The next step in the process is to determine what to do<br>with each landed stratum. If a stratum has been sampled, the If a stratum has been sampled, then<br>ual and stored in a scratch file. If the stratum is coded as Actual and stored in a scratch file. the stratum has been sampled in a different quarter, then the program determines which quarter to use. The program looks at the nearest quarter and selects the one with the most samples. This is recorded and the stratum is coded as Actual and stored in the scratch file. If the landed weight for the stratum is less than one metric tonne (2,204 pounds) and there are no samples for the year, then the stratum is automatically coded as Nominal and stored in the scratch file. Any strata remaining are presented<br>to the operator one at a time. The user then determines whether The user then determines whether to Ignore the stratum (its value is then stored in the UNEXPyy.DAT file), code it as Nominal, or Borrow samples from a different stratum. If the user chooses Nominal, then the stratum is coded that way and it is stored in the stratum usage file for later processing. If the user indicates that borrowing is to be used, they must enter the port, gear, market category and quarter<br>to use. The landing is then coded as Borrowed, the stratum to The landing is then coded as Borrowed, the stratum to borrow from is recorded, and the information is stored in the The user is given the opportunity to edit their input after they have finished.

At this point the program performs the expansion. First the program steps through the strata usage file. If a landed stratum has been coded as Nominal, then a Market Category-Species Code For some market categories, the default species code is 2398, indicating unidentified rockfish. The entire landing is treated as the species corresponding to the market category (Appendix F shows Market Category-Species Assignments). The landed values are stored in the final output file (YEARSPyy.DAT) (Appendix N) and coded as Nominal.

If the stratum is coded as Actual or Borrowed then the appropriate REDDpyyq.DAT file and correct samples are accessed. As each sample is read, the sampled weight of each species is<br>summed. The total sampled weight is determined by adding the The total sampled weight is determined by adding the weights of all species in the sample. Then the weight for each species in the sample is divided by the sum of the cluster weights and multiplied by the landing weight of the sample producing the expanded-to-sampled-landing weight. Next, the landed weight of all samples is summed. The expanded-to-sampledlanding weight for each species is then summed across samples. The total stratum landing weight for the stratum is then divided by the sum of the sampled landing weights to obtain an expansion factor. The expansion factor is then multiplied by the sum of the expanded-to-sampled-landing weight to obtain the final estimate of landing weight for each species. The following example shows how the expansion works. The example assumes only two samples were taken in the stratum and that only three species were sampled.

Stratum Landing Weight: 50,000

Sample #1: 1,000 lbs

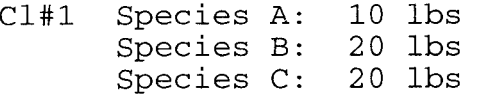

C1#2 Species A: 25 lbs Species B: 25 lbs

Sample #2: 2,000 lbs

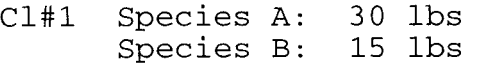

C1#2 Species A: 45 lbs

Calculations:

1. Sample #1: Species A: 10+25 = 35 Species B: 20<br>Species C: 20 Species  $C$ : Sample #2: Species A: 30+45 = 75 Species B: 15 Sum of Cluster Weights Sample #1: 10+25+20+25+20 = 100 Sample #2: 30+45+15 = 90

<span id="page-23-0"></span>Expanded-to-sampled-landing weights

Sample #1: Species A: (35/100)\*1000 = 350 Species B: (45/100)\*1000 = 450<br>Species C: (20/100)\*1000 = 200  $(20/100)*1000 =$ Sample #2: Species A: (75/90)\*2000 = 1666.7<br>Species B: (15/90)\*2000 = 333.3  $(15/90)*2000 = 333.3$ 2. Sum of sampled landings = 1,000+2,000 = 3,000 3. Sum of expanded-to-sampled-landing weights Species A: 350+1666.7 = 2016.7<br>Species B: 450+ 333.3 = 783.3  $450+ 333.3 = 783.3$ <br>200.0 Species C:

4. Expansion Factor: 50,000/3,000 = 16.67

5. Expansion to stratum provides final estimate of landings

Species A: 2016.7+16.67 = 33618.4 Species B:  $783.3*16.67 = 13057.6$ <br>Species C:  $200.0*16.67 = 3334.0$  $200.0*16.67 = 3334.0$ 

After the samples have been expanded for all of the strata, the landings are stored in the YEARSPyy.DAT file. Information on how the expansions were done is stored in the EXPDOCyy.DAT file. It should be noted that the final estimates of species specific landings could underestimate the true landings since some landings are coded as unspecified rockfish.

### Age/Length Composition

The age and length compositions run simultaneously; however, there is an option to age only expansions. The user name and date are entered for inclusion in the EXPDOCyy.DAT file which documents when, who, and how the expansions were done. The first task performed by the routine is to determine which strata each species has been landed in by examining the YEARSPyy.DAT file (produced by the Species Composition Routine). For Dover sole the landings are obtained from the MCADISyy.DAT file since the Species Composition Routine is not run on Dover sole. The quarterly landings are summed to yearly values for each species. The number of fish measured (or aged) are then determined for each stratum which the species has been landed in by examining the REDDpyyq.DAT files. For Dover sole expansions, the DOVRpyyq.DAT files are used which are structurally identical to the REDDpyyq.DAT files. A scratch file for each species is created which indicates the stratum, landed weight, and number of fish measured (or aged).

A stratum usage file is then created for each species. If ten or more fish have been measured, then the stratum is saved to the file and coded as Actual, indicating the expansion will be based on actual samples. Only species which the user has specified for age expansions are kept, even if there are ages for other species. The stratum usage files are formatted to a report which can be printed to assist the user in determining what stratum to borrow compositions from.

Any stratum in which the species has been landed, but for which there are not at least ten measurements, is then presented to the user. The user can choose to Ignore the stratum or Borrow a composition from a different stratum. If the user chooses the Ignore option, then the stratum and the pounds for the stratum are stored in a scratch file and then included in the EXPDOCyy.DAT file, listed as NOT USED. If the user chooses to borrow a composition they are asked what port and market category to use. The user cannot borrow from a different gear, and, as previously noted, age/length compositions are not stratified by quarter. The rule is that age/length compositions can be borrowed only from adjacent ports. The user is free to borrow from different market categories based on port biologist input and personal experience.

After the strata have been assigned, the user can print them out. The user can also edit the strata files. The user can stop<br>at this point and resume later, or the user can continue. At at this point and resume later, or the user can continue. this point, no further user input is required, and the actual expansion will run until completed.

Age and length expansions run simultaneously and are performed in an identical manner except for one step. All fish have lengths; however, not all fish in a sample have to have ages. This requires an additional expansion factor to account for the ratio of aged fish to total fish.

The first step in the expansion process is to determine how many fish that each fish in the sample represents in the actual landing. This is done by dividing the landing weight of each<br>sample by the total weight of all clusters in the sample. The sample by the total weight of all clusters in the sample. next step is to calculate the expanded-to-sampled-landing weight of each species by dividing the weight of each species by the total weight of all clusters in the sample and multiplying by the landed weight of the sample. The next step adjusts for the unaged fish by dividing the number of fish in the sample by the number of aged fish and multiplying the result by the number of fish represented by each fish in the sample from the first step. Next, the number of fish represented by each measured fish in the sample are multiplied by the total weight of the species in the stratum divided by the total expanded-to-sampled-landing weight. This gives an estimate of the number of fish represented by each

<span id="page-25-0"></span>sampled fish in the stratum. The counts are summed in an array by sex and age (or length). An example of the process used to expand ages is shown below. The example assumes only two samples with three species were present. For brevity, the individual fish are not shown. Landed weight for Species A: 20,000 lbs Landed weight for Species B: 15,000 lbs Landed weight for Species C: 10,000 lbs Sample #1: 1,000 lbs Cluster 1: Species A: 10 fish, 30 lbs, 5 fish aged 10 fish, 20 lbs, 10 fish aged Cluster 2: Species A: 5 fish, 10 lbs, 0 fish aged Species B: 10 fish, 20 lbs, 10 fish aged<br>Species C: 5 fish, 20 lbs, 3 fish aged 5 fish, 20 lbs, 3 fish aged Sample #2: 4,000 lbs Cluster 1: Species A: 20 fish, 45 lbs, 10 fish aged<br>Cluster 2: Species A: 15 fish, 30 lbs, 10 fish aged Species A: 15 fish, 30 lbs, 10 fish aged Species B: 10 fish, 20 lbs, 10 fish aged Calculations: 1. Determine how many fish each sampled fish represents Sample #1: 1,000/(30+20+10+20+20) = 10.0 Sample #2: 4,000/(45+30+20) = 42.1 2. Calculate lbs of each species in each sample Sample #1: Species A: (40/100)\*1,000 = 400 Species B: (40/100)\*1,000 = 400 Species C: (20/100)\*1,000 = 200 Sample #2: Species A: (75/95)\*4,000 = 3157.9 Species B: (20/95)\*4,000 = 842.1 3. Adjust for unaged fish

Sample #1: Species A: (15/5)\*10 = 30 Species B:  $(20/20)*10 = 10$ Species C:  $(5/3)*10 = 16.7$ Sample #2: Species A: (35/20)\*42.1 = 73.7 Species B: (10/10)\*42.1 = 42.1 <span id="page-26-0"></span>4. Determine how many fish are represented by each sampled fish

Sample #1: Species A: 30\*(20,000/(500+3157.9)) = 164.04 Species B: 10\*(15,000/(400+842.1)) = 120.76 Species C:  $16.7*(10.000/100) = 1.670$ Species B:  $42.1*(15,000/(400+842.1)) = 508.40$ Sample #2: Species A: 73.7\*(20,000/(500+3157.9)) = 402.99

The final result for each species for each sample represents how many fish each sampled fish represents. These are summed to an array by age and sex.

The next step in the expansion is to apportion unsexed fish to either male or female. Apportioning of the unsexed fish is done for each age (or length) group. This is done by first summing the number of males and females in the age/length group.<br>The fraction of males and females is then calculated. The The fraction of males and females is then calculated. The<br>unknown sex fish are apportioned among the two sexes. If no unknown sex fish are apportioned among the two sexes. males or females have been aged (or measured) for the group, the program searches up one age (or length) group and down one age (or length) group. The combined fraction of males and females is then calculated and these fractions are used to apportion the unsexed fish. If there still are no sexed fish, the routine continues searching in larger, one-step increments, until it is able to apportion the unsexed fish.

The values in the arrays are then dumped to the final output file AGECOMyy.DAT (Appendix P) and LENCOMyy.DAT (Appendix *Q).* The EXPDOCyy.DAT file has the user name and date appended to it for documentation purposes. The final step is to store the source of all expansions to the EXPDOCyy.DAT file and a listing of all strata and the landed weights which could not be expanded are appended to the file.

It should be noted that the estimates produced are not always the total number of fish caught. This is because some strata are not expanded. The degree of underestimation is highly variable.

### PacFIN Data Feed

This routine generates year-end data feeds for the Pacific Fisheries Information Network (PacFIN) . Rather than providing actual landings, it presents percentages of the strata for each species (up to a maximum of 16 species). The output file (PFINSPyy.DAT) (Appendix R) incorporates non-standard market categories and port codes. In addition, it stores line gear as<br>gear codes 1, 5, and 8: and trawl as gear codes 54 and 56. The gear codes 1, 5, and 8; and trawl as gear codes 54 and 56. percentages add up to 100%. The routine uses two files, [SPECIES.INT](http://SPECIES.INT) and the YEARSPyy.DAT file, produced by the year-end Species Composition Routine. The [SPECIES.INT](http://SPECIES.INT) file lists all standard market categories and their converted values.

<span id="page-27-0"></span>The routine sums the landings for all species within the stratum and calculates a rounded percentage for each species. If more than 16 species are present in the stratum, then only the 16 species with the largest landings are used. The program converts the market categories and port codes, and creates a string for output. If the stratum is for line gear, it outputs a line for gear types 1, 5, and 8. If the stratum is for trawl gear, then it outputs a line for gear types 54 and 56. If it is for gill net, then it outputs a line for gear type 66. The last month of each quarter (3, 6, 9, 12) is used to identify the time period.

#### Fish/Sample Count

This routine works by examining all species, gears, port complexes and market categories in the REDDpyyq.DAT files and counting the number of fish and number of samples. Separate counts are maintained for aged fish and fish with lengths. The results are stored in an ASCII file called SAMPCTyy.DAT (Appendix *S)* .

### COMEX Usage Instructions

Inseason Expansion

The Inseason Expansion Routine should not be used as a substitute for the year-end Species Composition Expansion Routine. Its chief advantage over the year-end routine is the ability to restrict the expansion to selected market categories. To run this routine, a landing receipt file must be available and either PORTpyyq.DAT or REDDpyyq-DAT type files must be present. Only samples with gear, market category and landing weights are used.

When the program asks for the name of the landing receipt file, a path can be specified. The sample files must be present in the same subdirectory in which COMEX.EXE resides. The user can specify up to ten market categories to expand. The program will print a list of sampled and landed strata and ask whether to Ignore or Borrow compositions for each unsampled stratum. After the last unsampled stratum has been presented, the routine runs until it is complete without further user input.

### Year-End Expansion Instructions

At the end of each year, when the landing receipt are determined to be complete, an expansion can be done. The expansion should be done in the following sequence:

- <span id="page-28-0"></span>1. Run the Gear Recovery Routine.<br>2. Run the Sample Summary Routine
- Run the Sample Summary Routine.
- *3.* Run the Landing Receipt Summary Routine.
- 4. Provide the landing and sample summary data to port biologists to get their advice on how to treat unsampled strata.
- 5. Run the Species Composition Expansion Routine.
- 6. Run the Age/Length Expansion Routine.
- 7. Add optional text comments to the EXPDOCyy.DAT file.
- 8. Run the PacFIN data Routine.
- 9. Run the Fish/Sample Count Routine.

### Landing Receipt Recovery

Any landing receipt filename can be used for the input file.<br>h can be used as part of the landing receipt filename. The A path can be used as part of the landing receipt filename. output file (FINPNKyy-DAT) will be placed in the program subdirectory. The routine can take several hours to run.

### Sample Summary

This routine will use all REDDpyyq.DAT files in the program subdirectory. The only user input is the sample year.

### Landing Receipt Summary

The user can supply any filename (with a path) for the input file; however, the FINPNKyy.DAT file is typically used. The only other user input is the sample year.

Species Composition

This routine creates many scratch files (which it ultimately deletes). Because of this, it is suggested that the computer have at least ten megabytes of disk space available. This routine requires substantial user input. It is possible to stop part way through the program and resume later. The routine requires the MCADISyy.DAT file (from the Landing Receipt Summary Routine) and that all REDDpyyq-DAT files be present in the program subdirectory.

The program begins by asking for year. After some processing, the routine prints out a list of landed strata and the number of samples for each. The user is then prompted for what to do with each of the unsampled strata: Ignore, treat as Nominal, or Borrow a composition from a different stratum.

<span id="page-29-0"></span>The Ignore option should only be used if the port biologist has indicated that the stratum was actually an error and was not truly a rockfish category. The Nominal option is used when either the landing is fairly small, or there is good reason to believe that it is pretty much a single species stratum, or if there are no reasonable strata to borrow from. If the Borrow option is selected, the user is prompted for the port, gear, market category, and quarter to use.

After all of the unsampled strata have been assigned, the user can stop or edit the stratum usage file. If the user stops, he/she can resume later at the point of editing. If the user decides to edit the files, he/she can obtain a printout. If the user wishes to continue, the expansion will run without further user input.

### Age/Length Composition

The Age/Length Composition Routine has many options. The user can do a full expansion (both ages and lengths), expand only ages, restart an existing expansion, or do a Dover sole expansion. The user can select up to ten species to perform an age expansion on. If a full expansion is done, the age and length expansions are done simultaneously. The general procedures for the age expansion are identical for the length expansion. In all cases, the MCADISyy.DAT, YEARSPyy.DAT, REDDpyyq-DAT (or DOVRpyyq-DAT), and EXPDOCyy.DAT files must be present in the program subdirectory. Documentation of all expansions is appended to the EXPDOCyy.DAT files.

The Dover sole expansion requires the raw sample files to be named DOVRpyyq.DAT. The Dover sole expansion is a simplified version of the rockfish expansion with the final output files being called AGEDOVyy-DAT and LENDOVyy-DAT. The Dover sole expansions typically rely on few strata and Crescent City samples are always combined with Eureka samples.

The routine begins by asking for the year and what type of expansion is desired. For ages, the user specifies which species to expand. Then the program does some processing. The program<br>then allows the user to print out all sampled strata files. The then allows the user to print out all sampled strata files. The<br>user will need this printout to allocate unsampled strata. The user will need this printout to allocate unsampled strata. user can also print out the entire landed and sampled strata files; however, this is not typically useful to the user.

In the next step, the operator is prompted to decide what to do about unsampled strata. Unlike the Species Composition Expansion, the user does not specify quarter, nor can borrowing from different gear types be performed. Also, unlike the Species Composition Expansion Routine, there are many cases in which the user will choose the Ignore strata option. The user should never <span id="page-30-0"></span>select a port complex to borrow from which is more than one port complex away.

After all length and age strata have been assigned, the user can stop or edit the usage files. If the user wishes to continue, the program will run without further user intervention until it is done.

After this step is completed, the user may wish to use a text editor to add comments to the end of the EXPDOCyy.DAT file. Be sure the file is saved as an ASCII text file. The comments should be kept to a minimum.

### PacFIN Data Feed

This is the final step in the year-end expansion process. The [SPECIES.INT](http://SPECIES.INT) and YEARSPyy.DAT file must be present in the program subdirectory. The routine will ask for the sample year and then will create the PFINSPyy.DAT file for submission to<br>PacFIN. The routine executes quickly. The routine executes quickly.

Fish/Sample Count

This routine only requires the year to operate on to be supplied by the user. The REDDpyyq.DAT files must be present in the current subdirectory. It may take a few hours to run.

### **HOW TO GET MORE INFORMATION**

Data can be obtained by contacting the Groundfish Coordinating Unit at California Department of Fish and Game's Menlo Park Office (415)688-6340. Landings can also be obtained from PacFIN in Seattle, Washington (206) 526-4072, Will [Daspit@noaa.gov.](mailto:Daspit@noaa.gov) In addition, an Oracle database is currently available at the National Marine Fisheries Service's Tiburon Laboratory, California (415) 435-3149 ext 237 [don.pearson@noaa.gov.](mailto:don.pearson@noaa.gov) The user should be aware that issues of confidentiality may apply to some of the data.

Listings of the programs can be obtained by contacting the authors. Copies of the functional programs can be obtained by contacting Donald Pearson.

### **ACKNOWLEDGMENTS**

<span id="page-31-0"></span>The authors extend their sincere appreciation to William Lenarz of the National Marine Fisheries Service for his guidance in development of these programs. In addition, we thank Rachael Miller of the California Department of Fish and Game for her assistance in the development and testing of these programs. We also thank Mike Mohr and Steve Ralston of the National Marine Fisheries Service for their help in understanding and implementing the correct expansion algorithms.

### **LITERATURE CITED**

<span id="page-32-0"></span>Erwin, B. A., D. H. Thomas, and J. R. Bence In press. California port sampling program. *In* D. B. Sampson and P. R. Crone (Eds.), Commercial fisheries data collection procedures for United States Pacific Coast groundfish. U. S. Dep. Commer., NOAA Tech. Memo.

Sen, A. R. 1984. Sampling commercial rockfish landings in California. U. S. Dep. Commer., NOAA Tech. Memo., NOAA-TM-NMFS-SWFC-45, 95 p.

## <span id="page-33-0"></span>APPENDIX A.--California Species Codes for Rockfish

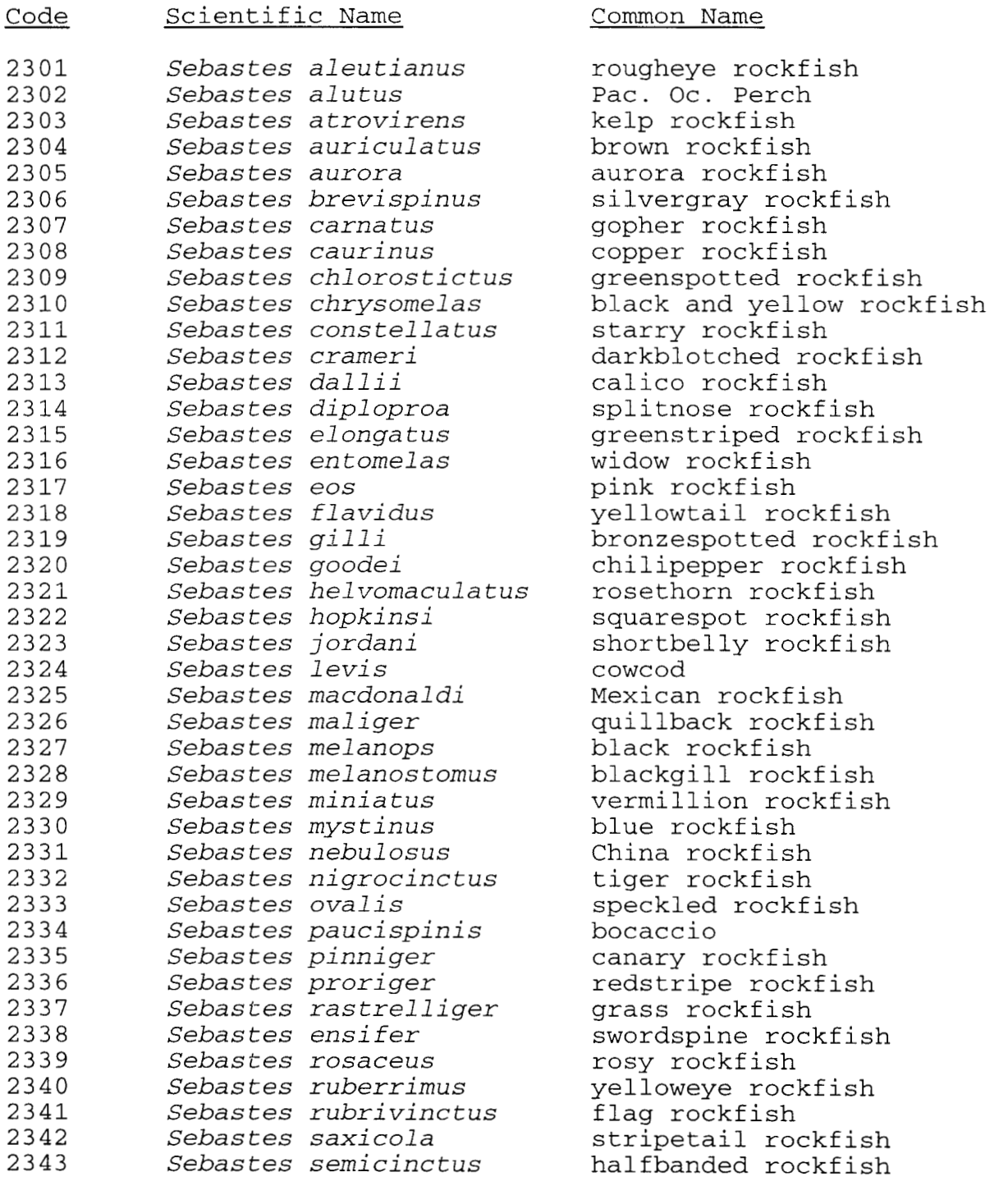

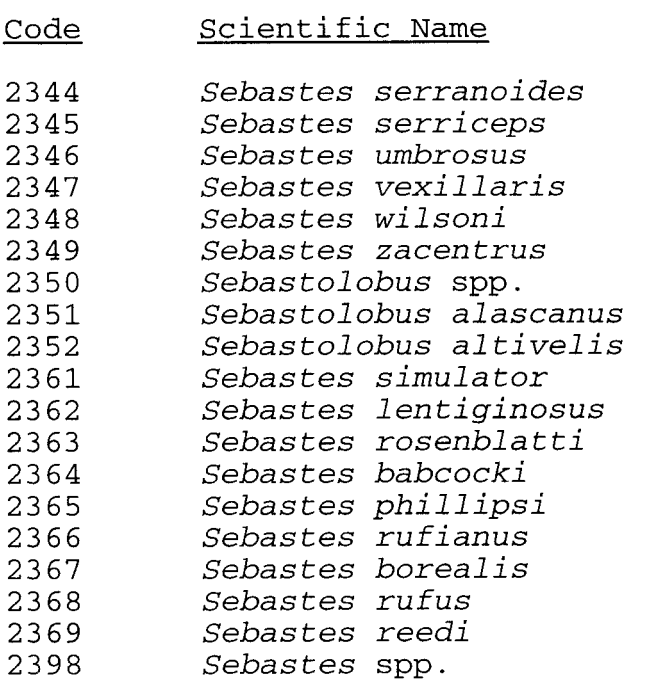

Common Name

olive rockfish treef ish honeycomb rockfish aka copper rockfish pygmy rockfish sharpchin rockfish thornyhead shortspine thornyhead longspine thornyhead pinkrose rockfish freckled rockfish greenblotched rockfish redbanded rockfish chameleon rockfish dwarf-red rockfish shortraker rockfish bank rockfish yellowmouth rockfish rockfish

 $\mathcal{L}^{\mathcal{A}}$ 

## <span id="page-35-0"></span>APPENDIX B.--California Commercial Gear Codes

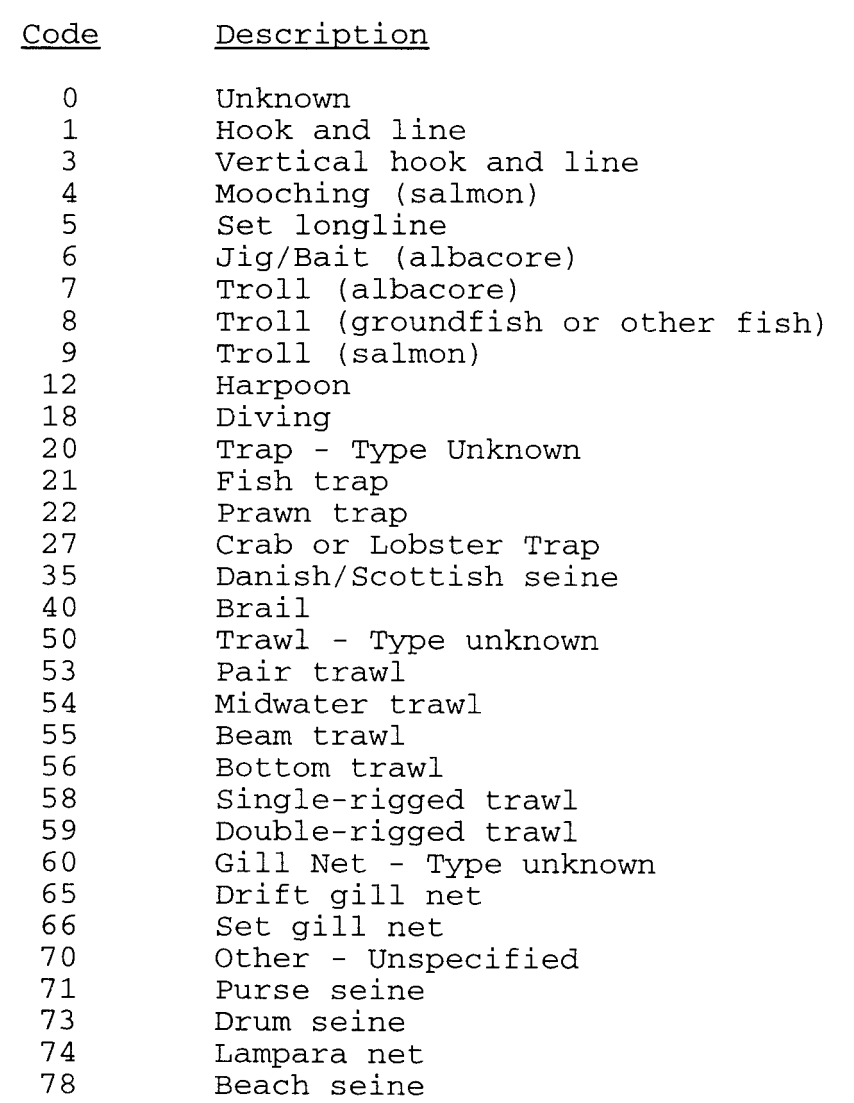

<span id="page-36-0"></span>APPENDIX C.--Commercial Sample Sex and Maturity Codes

Males = 1 Females = 2 Unknown = 9

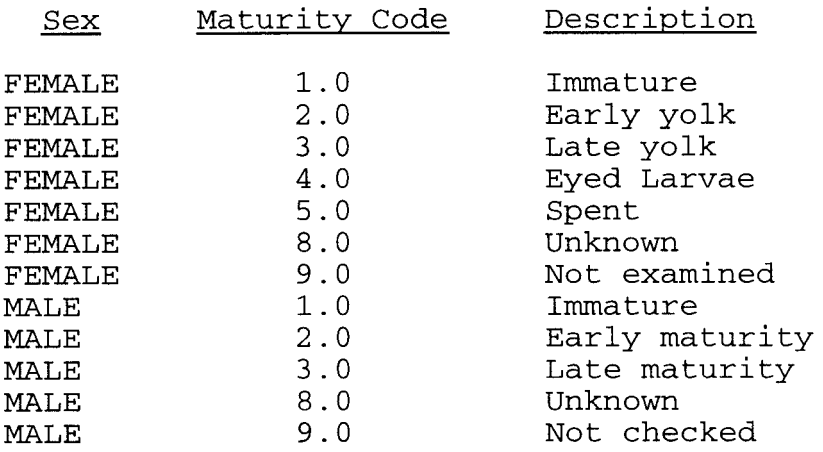

<span id="page-37-0"></span>APPENDIX D.-- California Commercial Port Codes

Code  $\Omega$ [2](#page-7-0) [3](#page-8-0) [5](#page-10-0) [6](#page-11-0) [7](#page-12-0) 100 200 201 202 203 204 205 206 207 208 209 210 211 212 213 214 215 216 217 218 219 220 221 222 223 224 225 226 227 228 229 230 231 232 234 235 236 237 238 239 240 Description East of California (home port) Eureka Upper San Francisco Bay & Sacramento River Monterey Santa Barbara Los Angeles North of California (home port) Eureka area Crescent City Requa Smith River Orick Yreka Chester Centerville Blue Lake Crannell Llamath Albion Arcata Point Arena Ferndale Shelter Cove Fieldbrook Fields Landing Scotia Humboldt Eureka Fortuna Elk Fort Bragg Loleta Ruth Caspar Little River Mendocino Fort Dick Garberville Trinidad Miranda McKinleyville Moonstone Beach Bayside Weott Thorn Petrolia Almanor

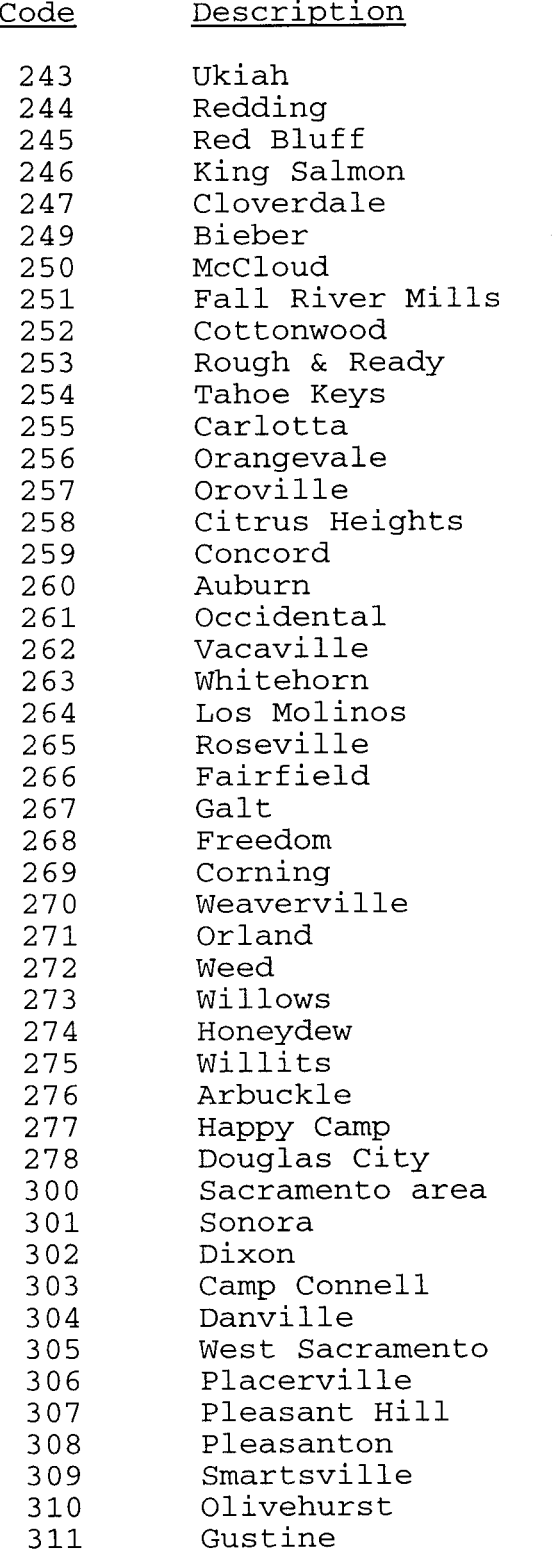

<span id="page-39-0"></span>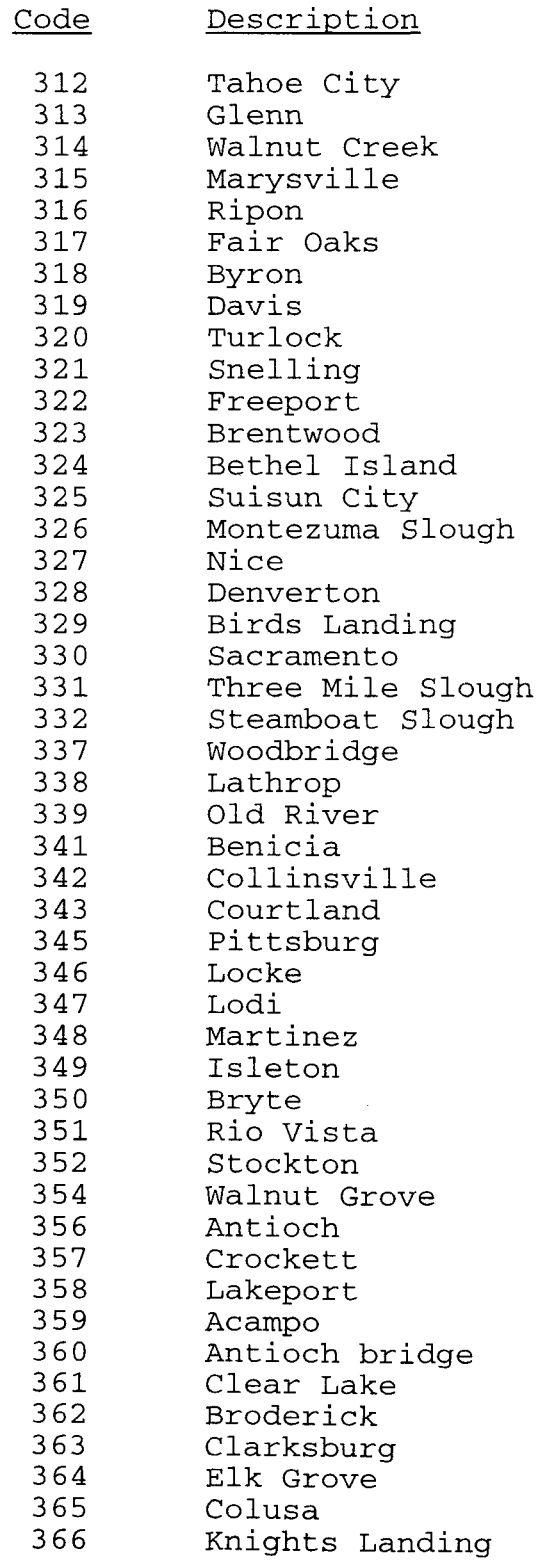

 $\hat{\mathcal{L}}$ 

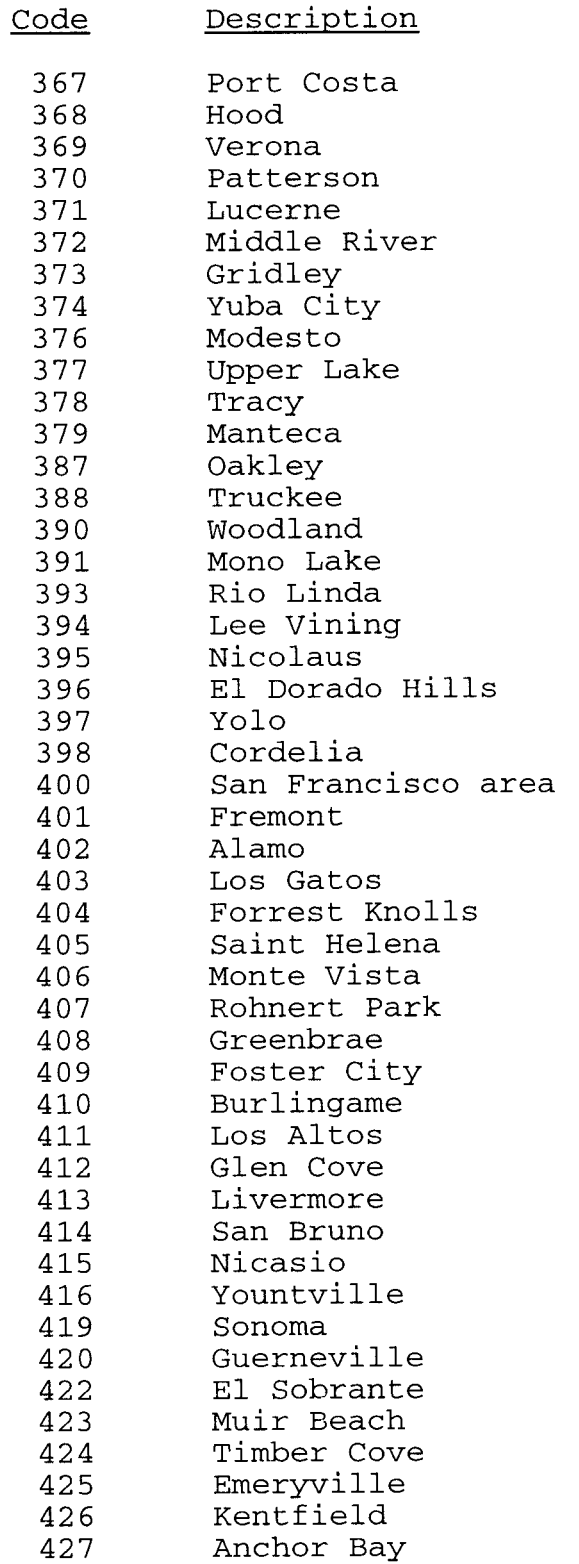

 $\sim$   $\sim$ 

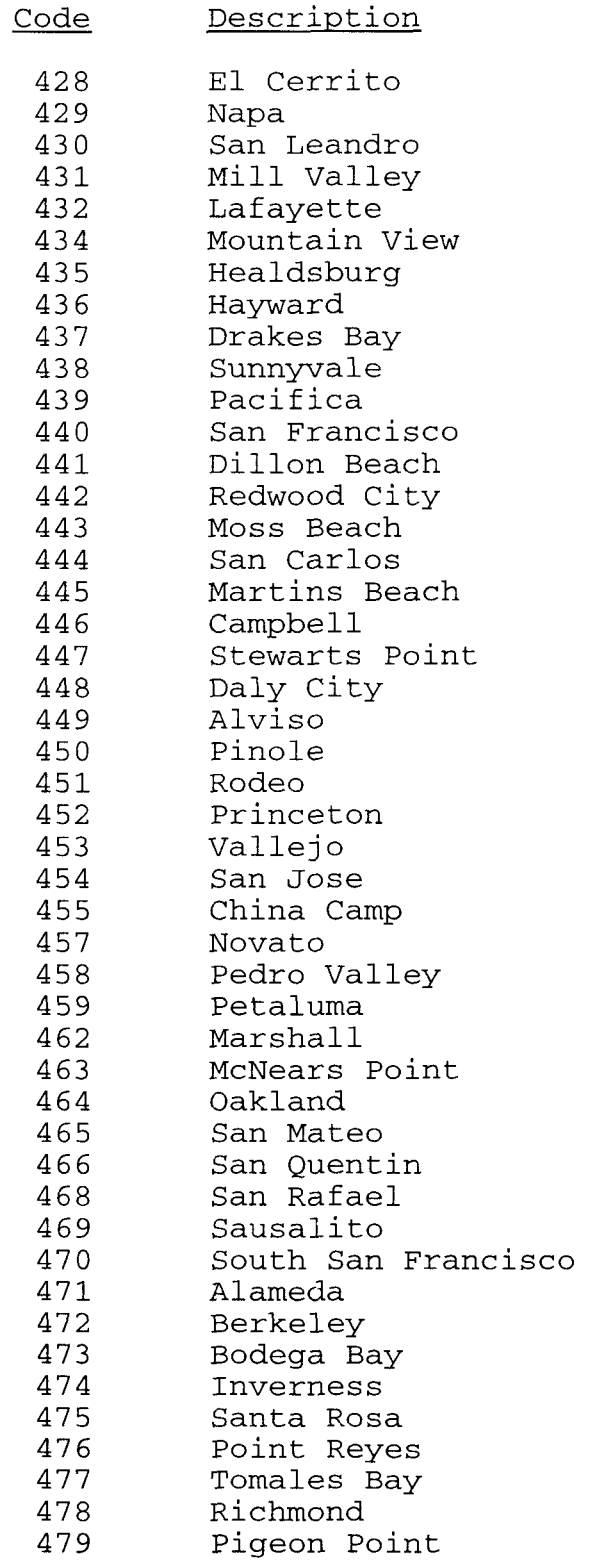

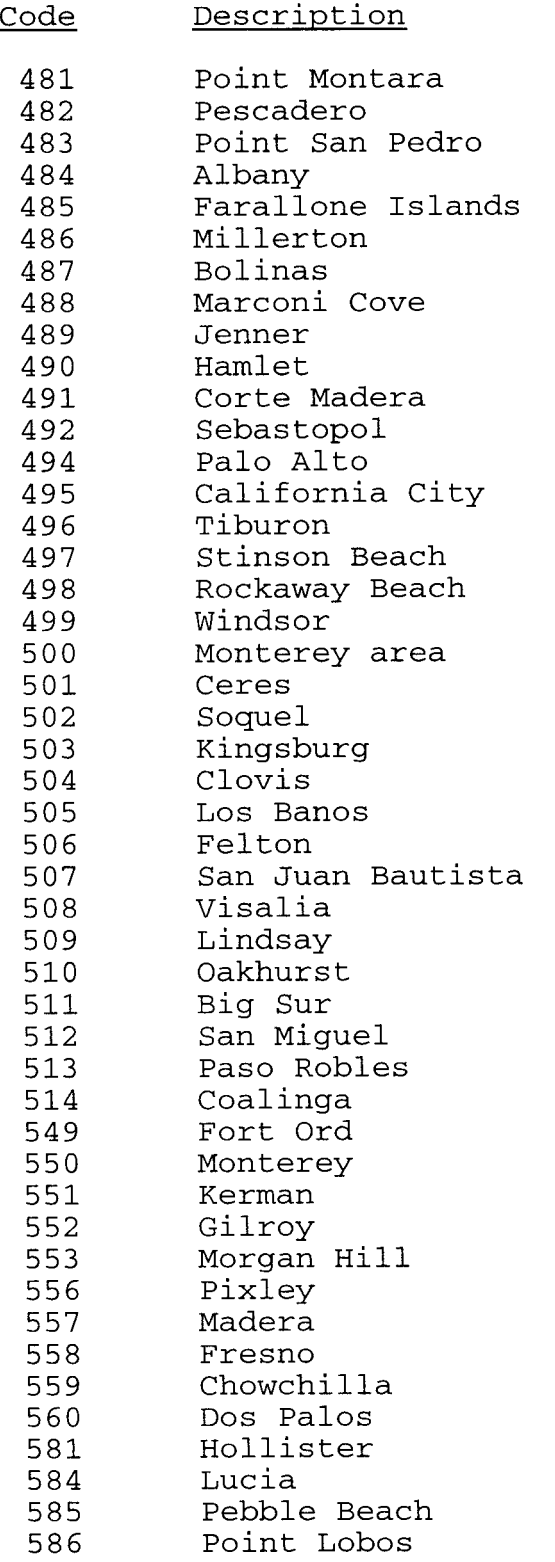

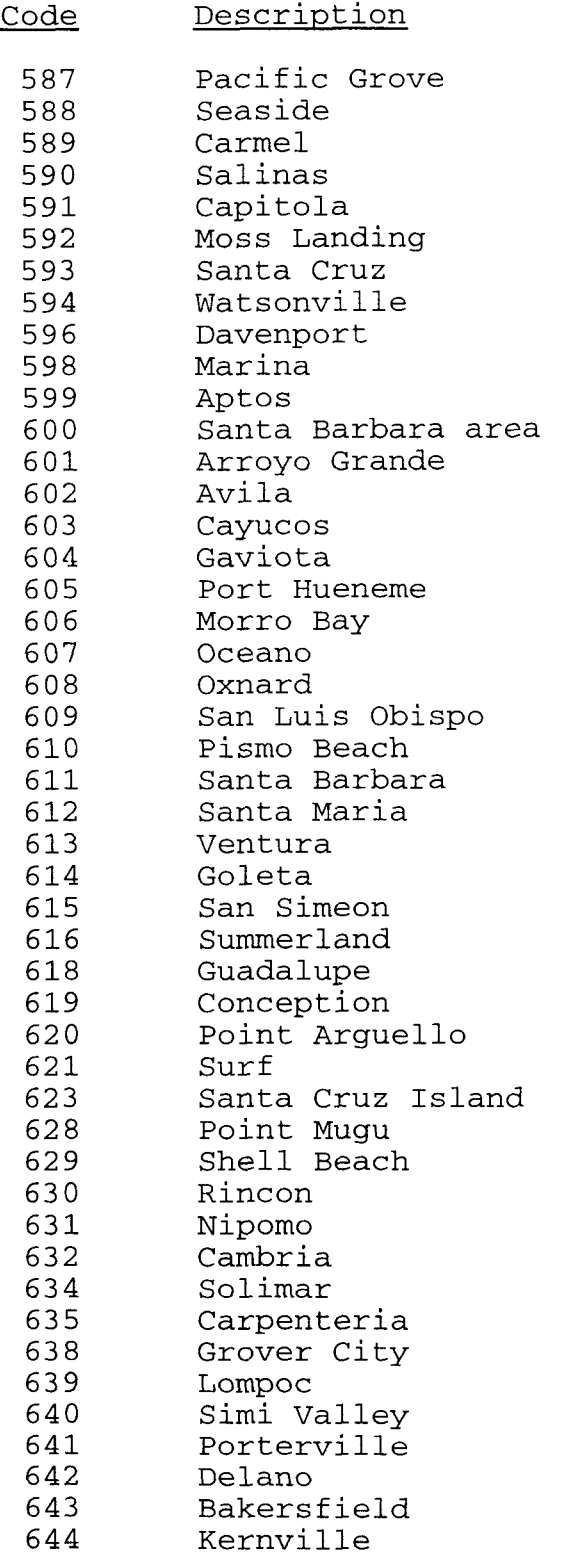

 $\mathcal{L}^{\text{max}}_{\text{max}}$  , where  $\mathcal{L}^{\text{max}}_{\text{max}}$ 

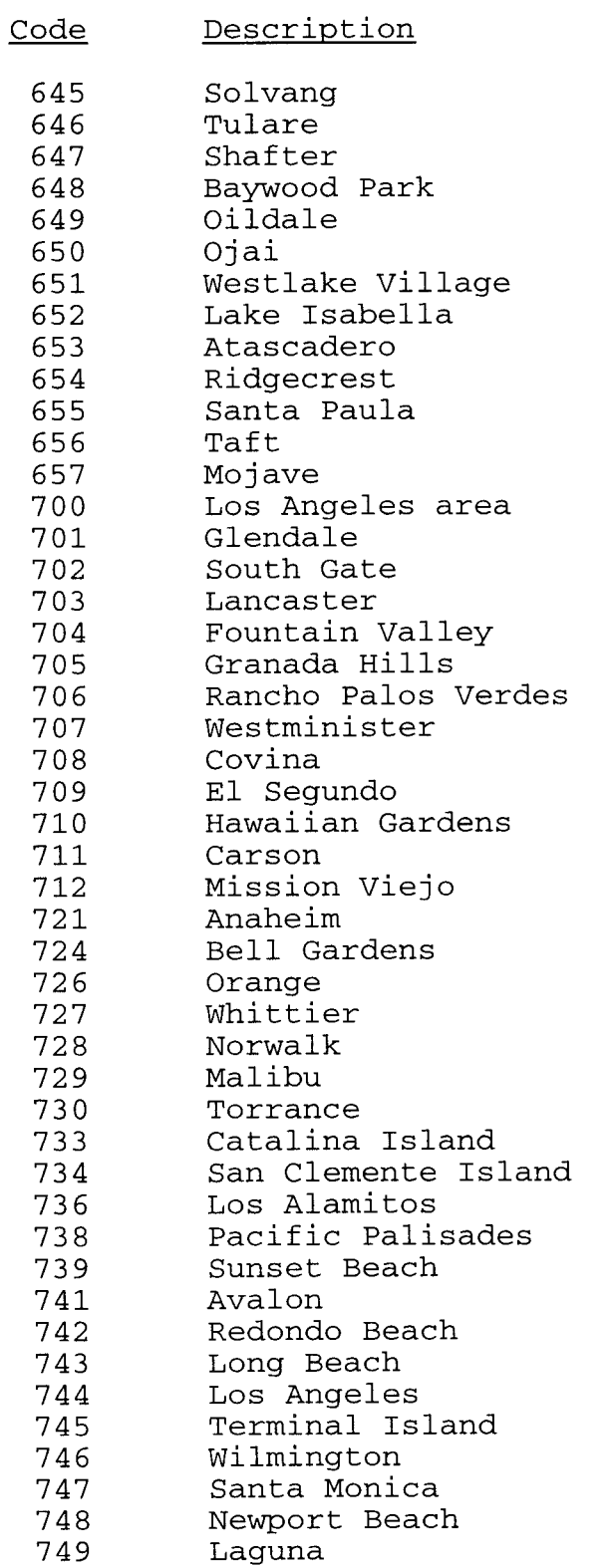

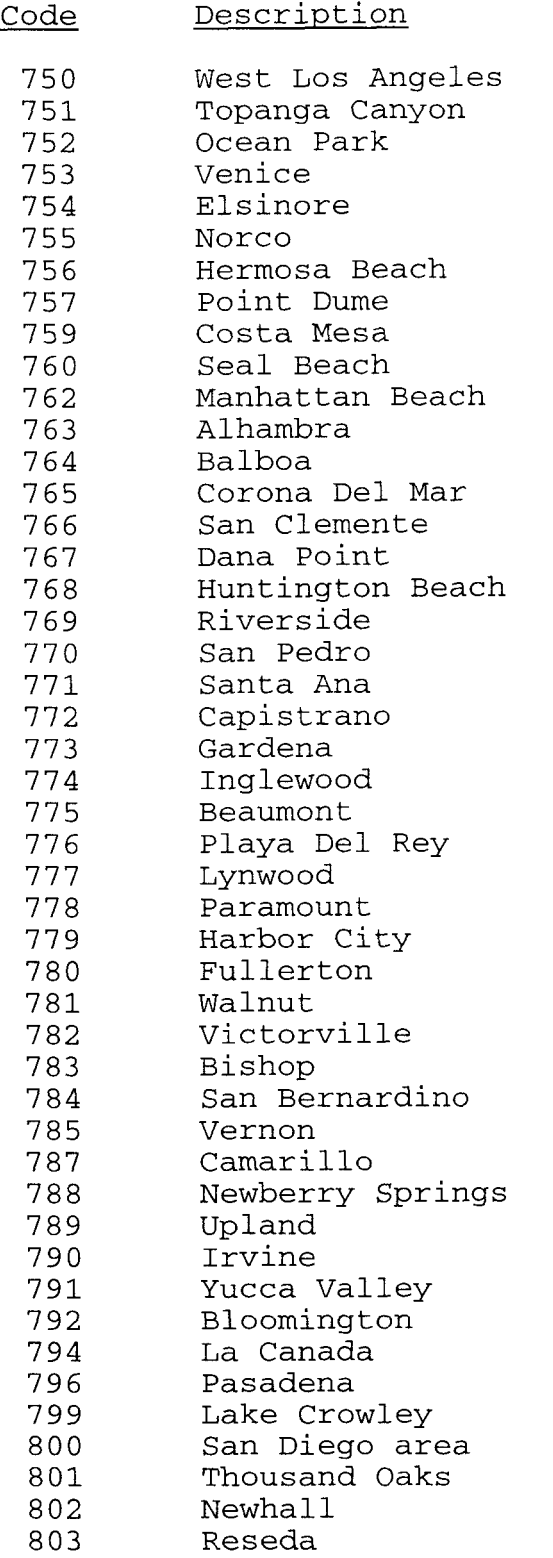

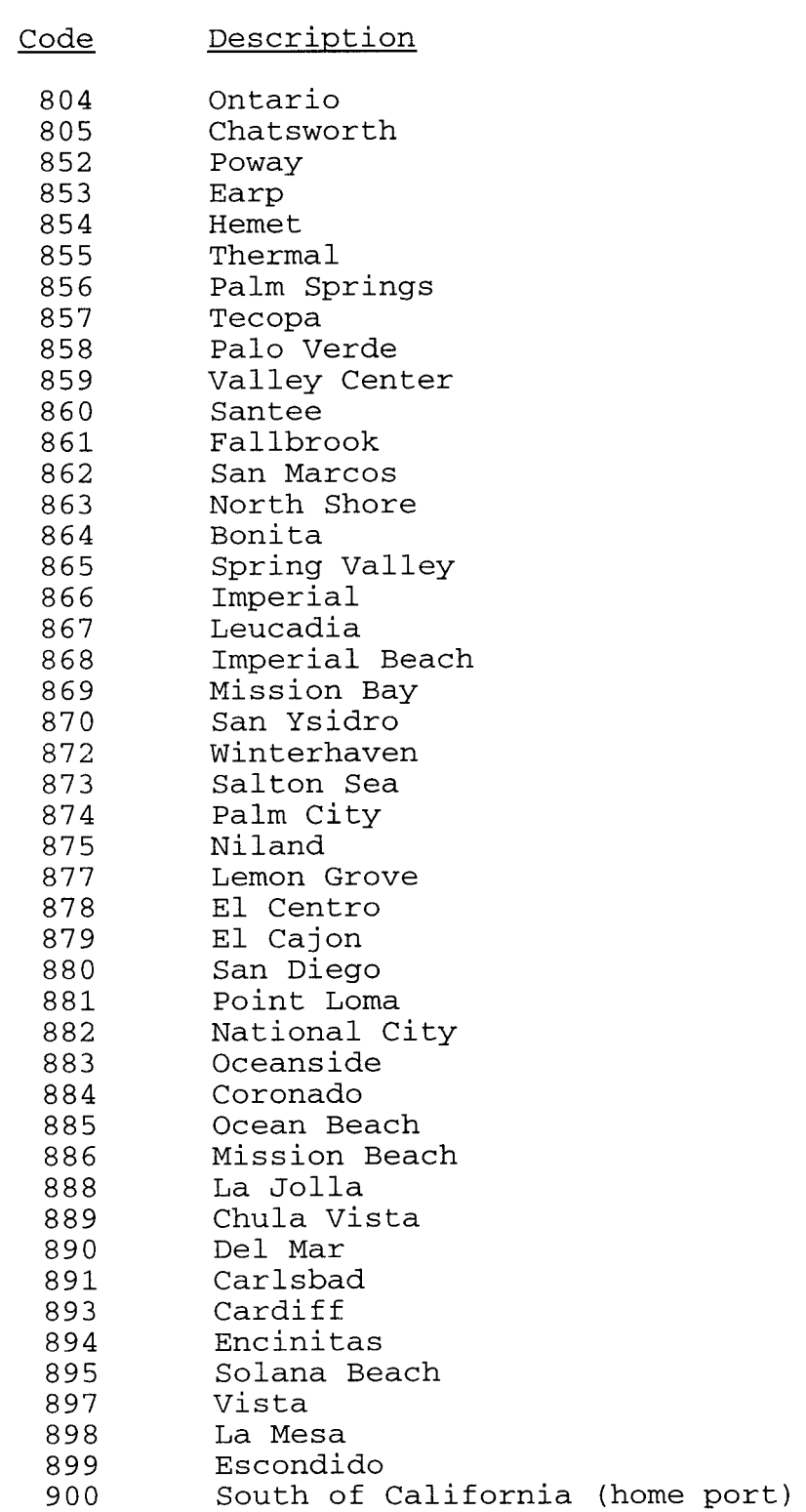

## <span id="page-47-0"></span>APPENDIX E.--California Commercial Port Complex Codes

Code 1 *2 3*  4 5 6 7 8 a b d  $\mathbf C$ **Description** Morro Bay Monterey Princeton San Francisco Bodega Fort Bragg Eureka Crescent City Santa barbara Ventura Long Beach San Diego

### <span id="page-48-0"></span>APPENDIX F.--California Commercial Market Category Codes and Associated Default Species Codes

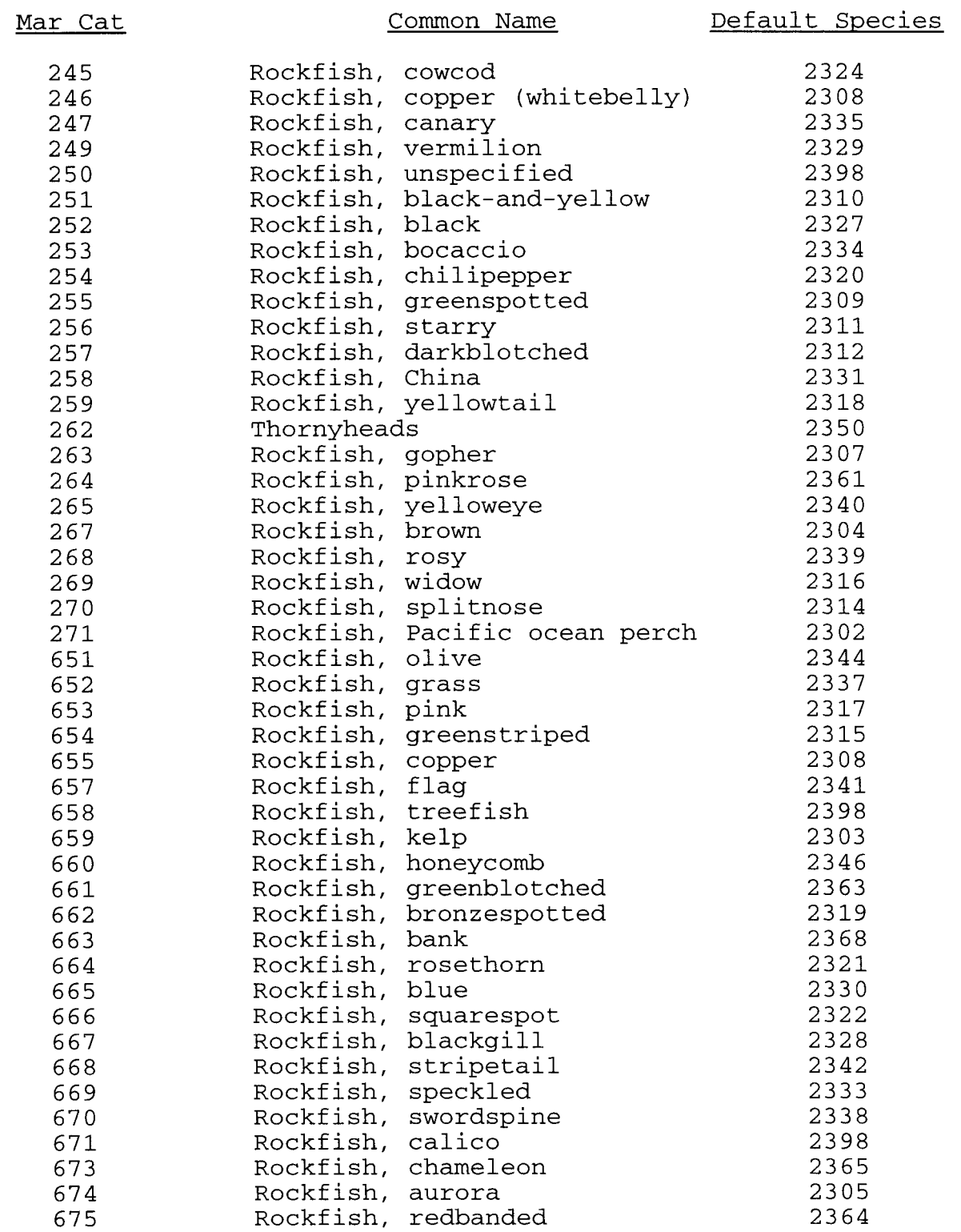

 $\mathcal{L}^{\text{max}}_{\text{max}}$ 

<span id="page-49-0"></span>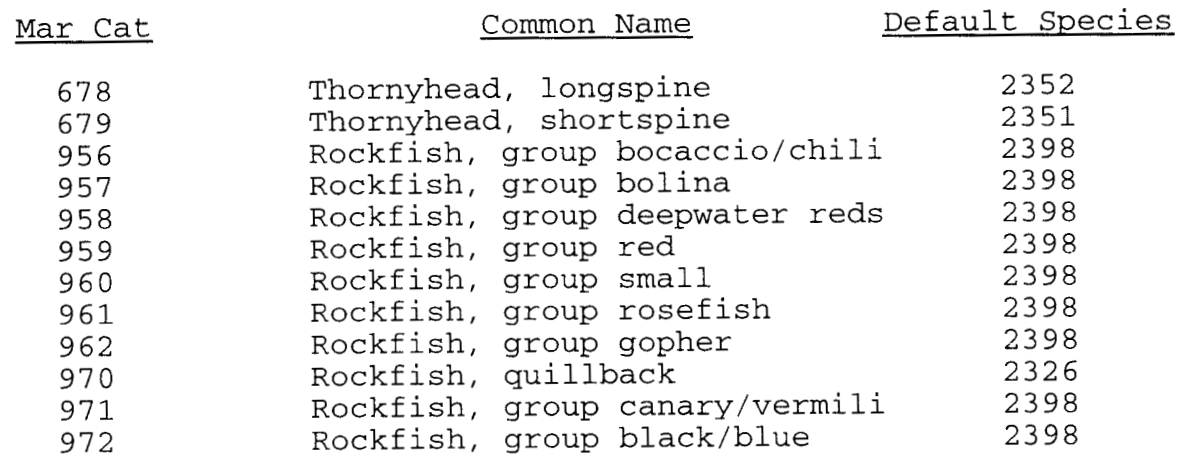

<span id="page-50-0"></span>APPENDIX G.--REDDpyyq.DAT File Format

General Description:

This type of file is identical in structure to PORTpyyq.DAT, MENLpyyq.DAT, and TIBRpyyq.DAT files. These files contain port sample data. They are stored as ASCII text files. Each sample is composed of three line types: line type 1 - sample header data, line type 2 - cluster header data, line type 3 - individual fish data. Each sample has one line type 1, one or more line type 2, and one or more line type 3 for each line type 2.

FORMAT :

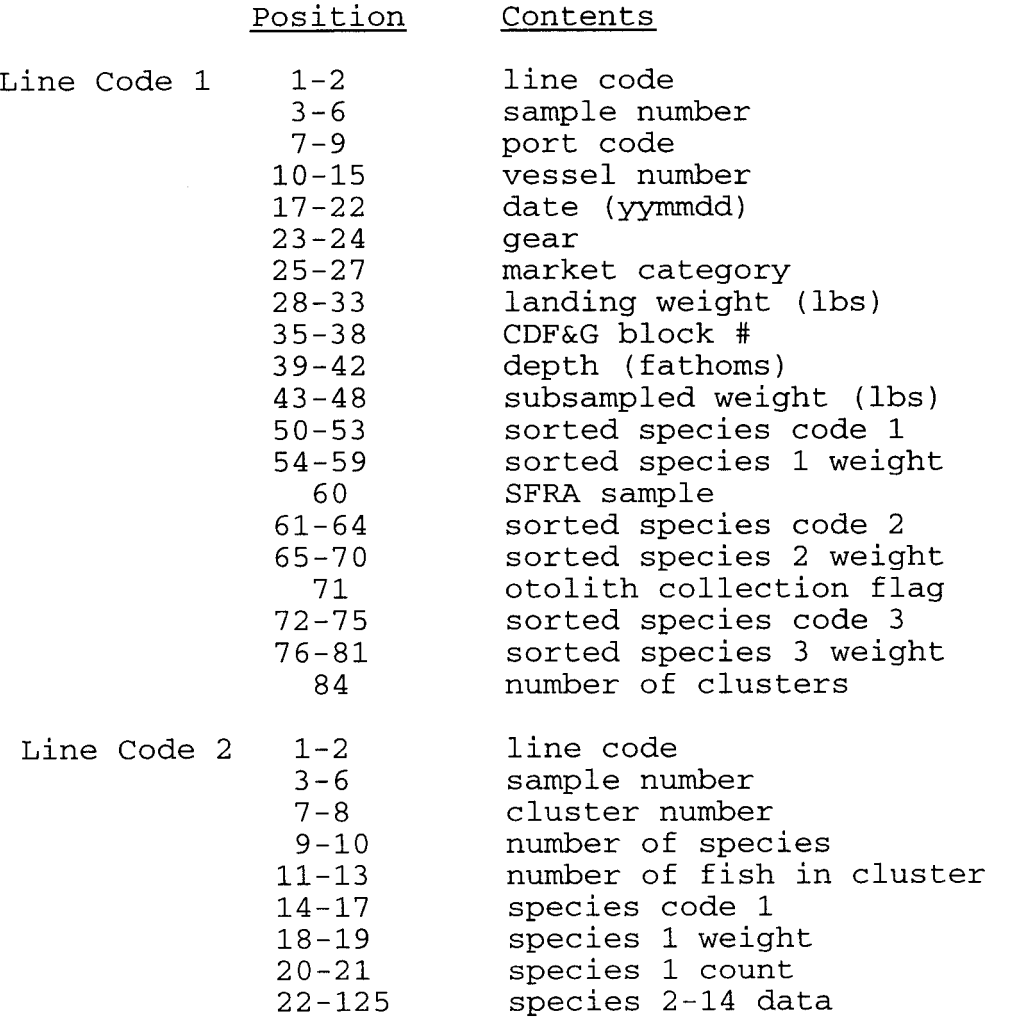

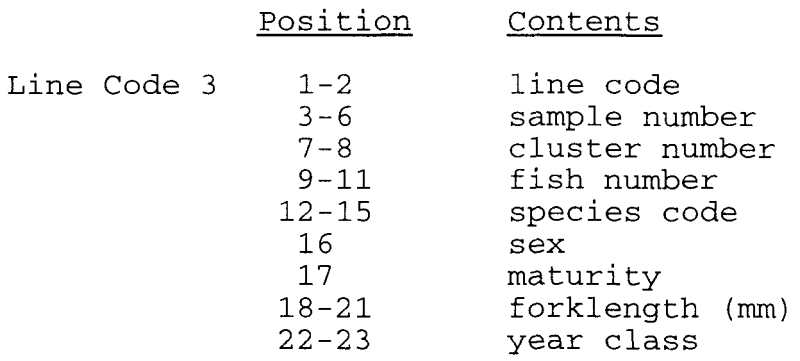

Sample of file structure:

1 818606 25376.80 4 156250 630. 602 100 630B 0 OY 0 2 818 1 3 17233412 8232023 72309 3 2 0 0 0 0 0 0 0 0 0 0 3 818 1 12334299 51972 3 818 1 22320299 44269 3 818 1 32320299 48170 3 818 **1** 42320299 45470 3 818 1 52320299 46570 3 818 1 62334299 38977 2 818 2 2 202320 8 423341116 0 0 0 0 0 0 0 0 0 0 0 0 0 3 818 2 12320299 44966 3 818 2 22320199 30272 3 818 2 32320299 42371 0. 0 0. 1 *00* 000 000 000 000 *000* 000 *000*  .... 00 000 000 000 000 000 000 000 ....

## <span id="page-52-0"></span>APPENDIX H.--NEARpyyq.DAT File Structure

General Description:

The NEARpyyq.DAT file is an optional auxiliary data file created by the Data Entry Routine of COMDAT. It contains extra data for some SFRA samples.

### FORMAT :

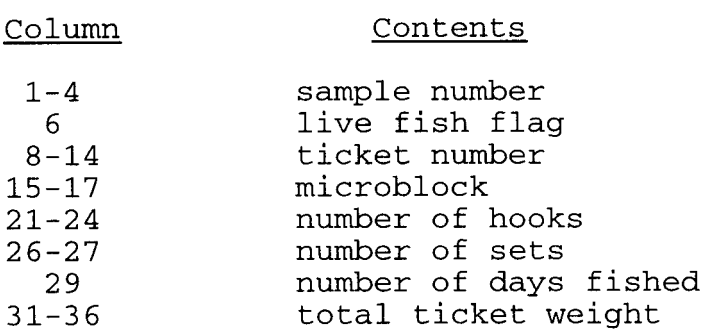

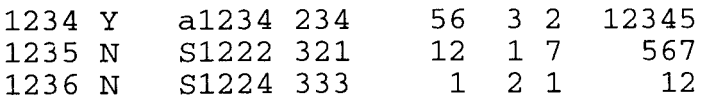

<span id="page-53-0"></span>APPENDIX 1.--Format of Make ASCII File

General Information:

The Make ASCII Routine in COMDAT creates an ASCII file with raw biological data. The file can be named anything the user desires. The user has a number of options about which data *to*  include. Vessel number can optionally be included in the file (the provision to exclude is for confidentiality).

FORMAT :

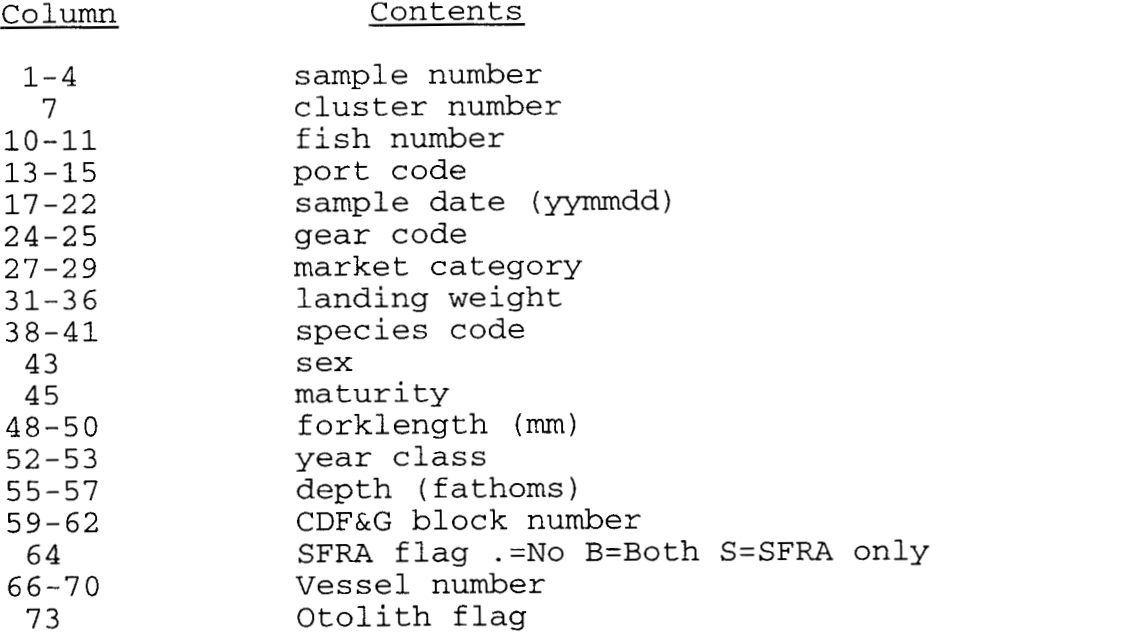

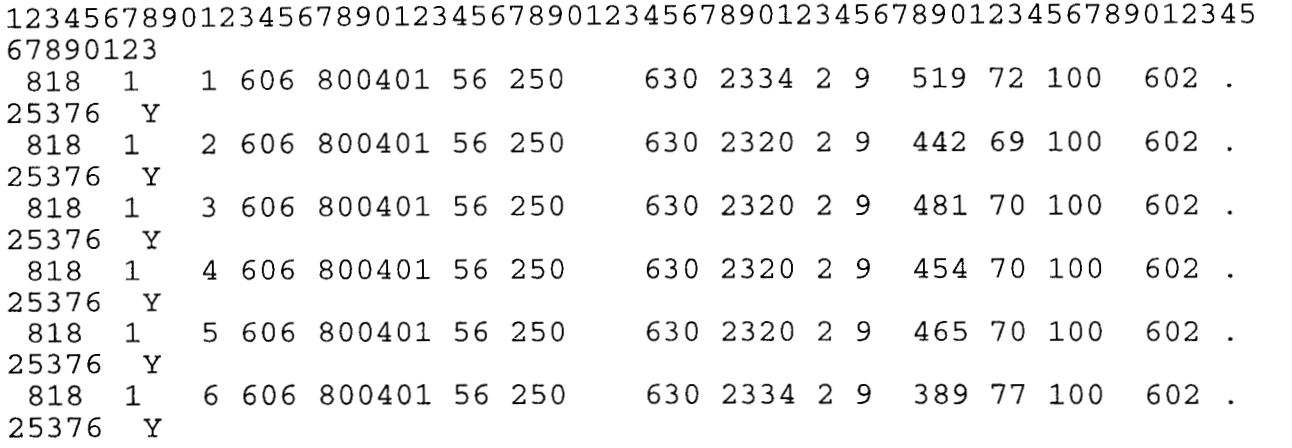

<span id="page-54-0"></span>APPENDIX J.--Format of 0UTLIER.DAT File

General Information:

This file is produced by the Outlier Routine in COMDAT. It contains the results of error checks performed on REDDpyyq.DAT and PORTpyyq.DAT data files. Some error types result in extra information. This appears in the additional information columns.

FORMAT :

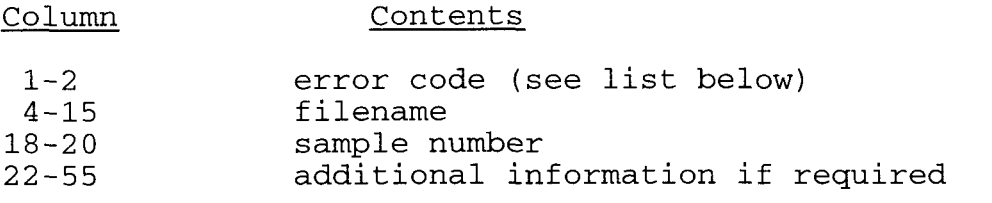

Sample output:

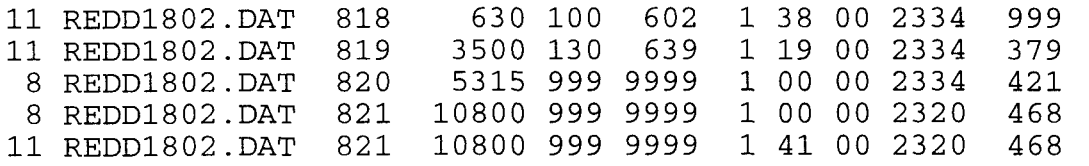

### ERROR CODES

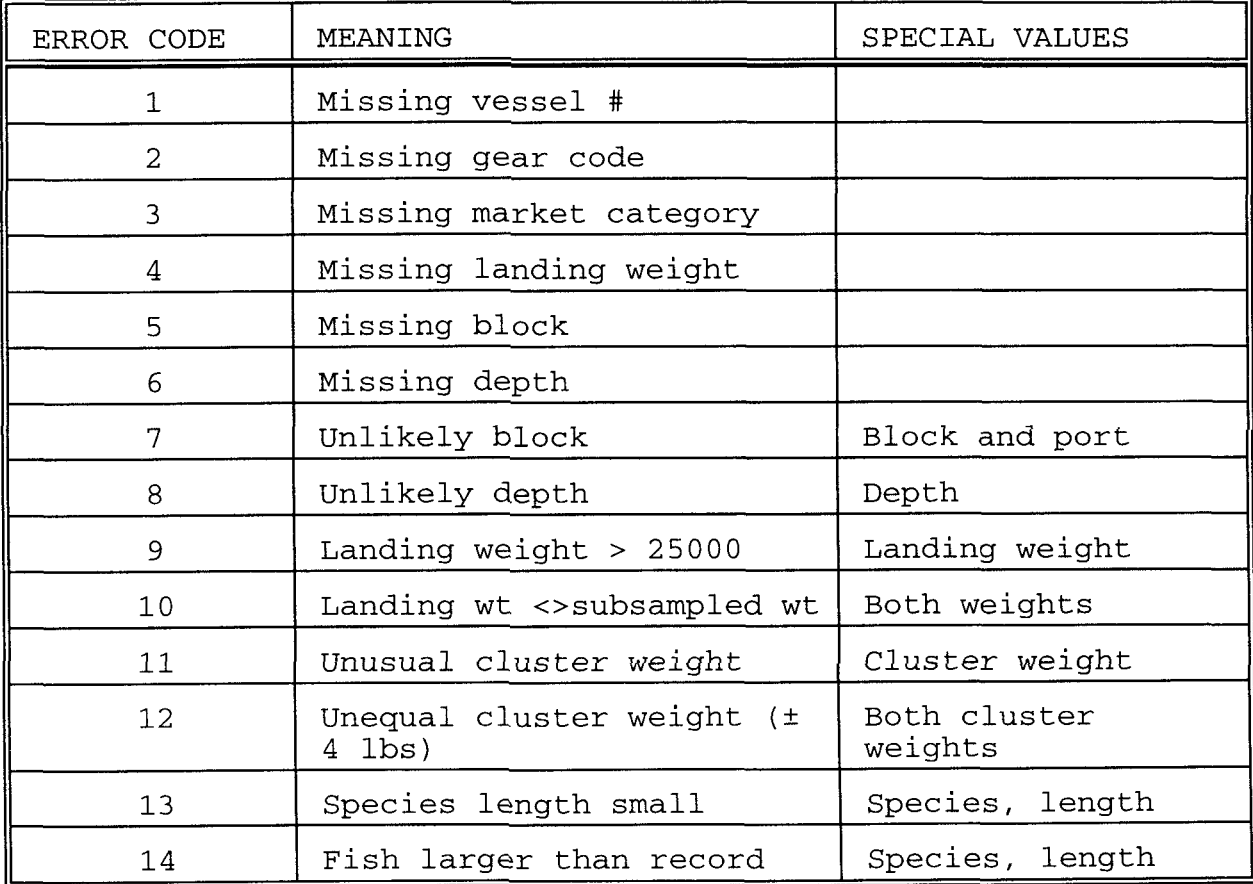

<span id="page-55-0"></span>APPENDIX K.--Format of the 1NSEssss.DAT Files

General Description:

This type of file is produced by the Inseason Expansion Routine **of** the COMEX program. for the species identified in the ssss component of the filename. The expansions are for user specified market categories. Each file contains the landings

FORMAT :

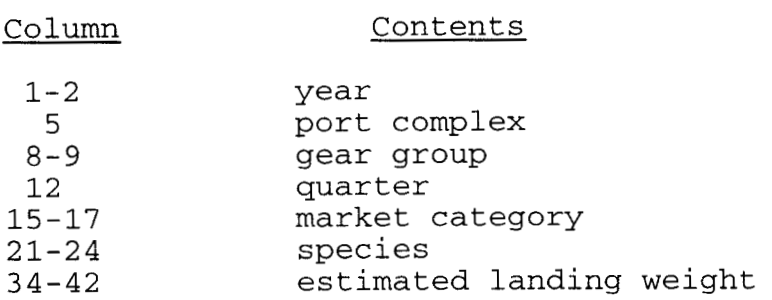

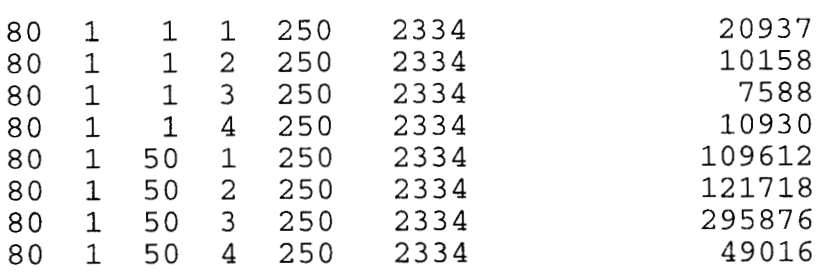

<span id="page-56-0"></span>General Information:

The SAMPLEyy.DAT file contains sample summary data produced by the Sample Summary Routine in the COMEX program.

### FORMAT :

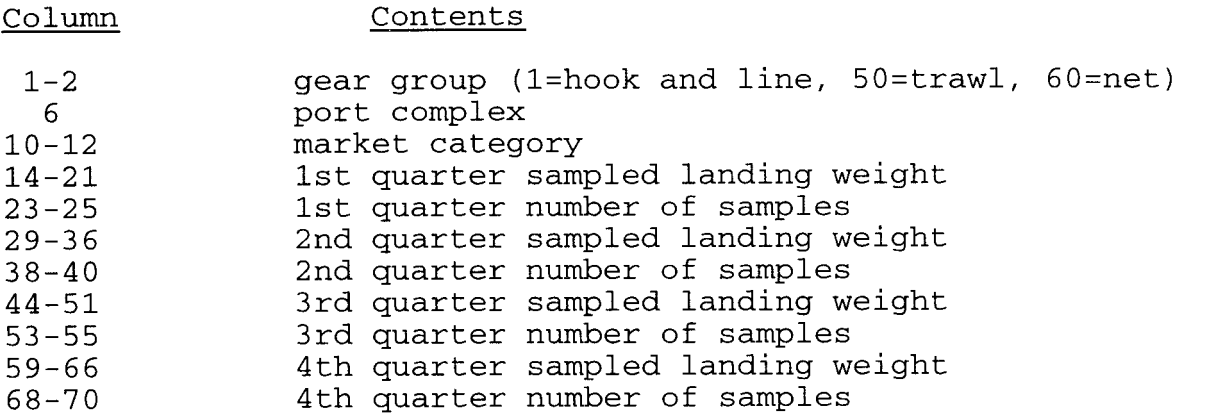

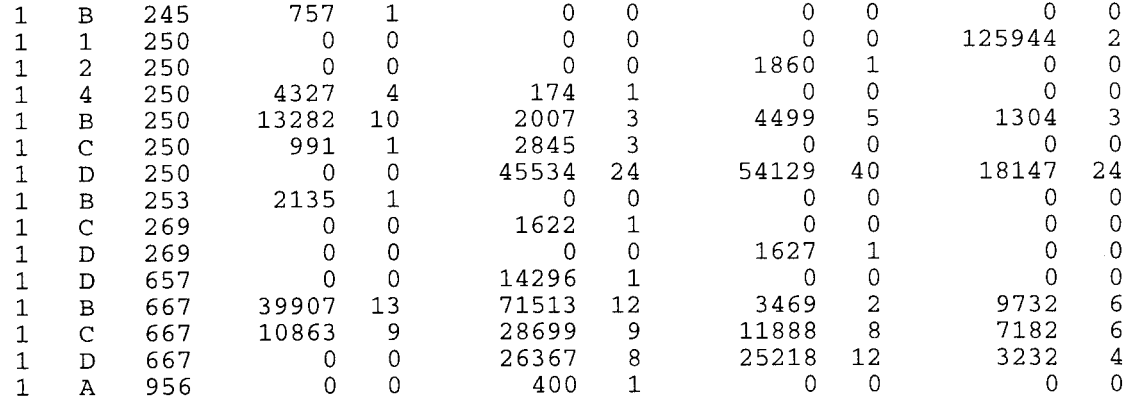

<span id="page-57-0"></span>APPENDIX M.--Format of the MCADISyy.DAT File

General Description

The MCADISyy.DAT file is created by the Landing Receipt Summary Routine of COMEX. It contains quarterly landings and the number of samples taken for all rockfish strata. It is used by the expansion routines.

### FORMAT :

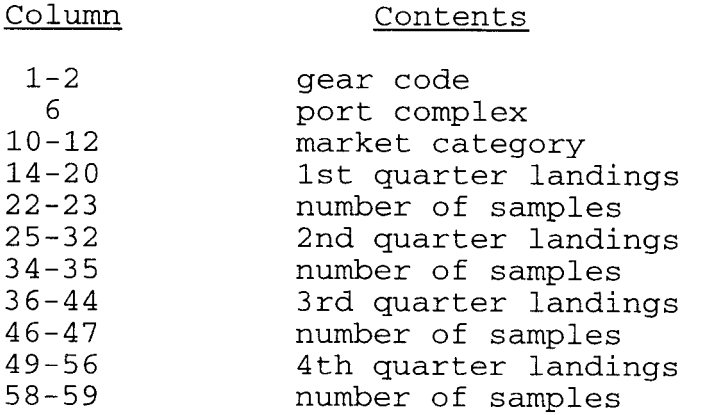

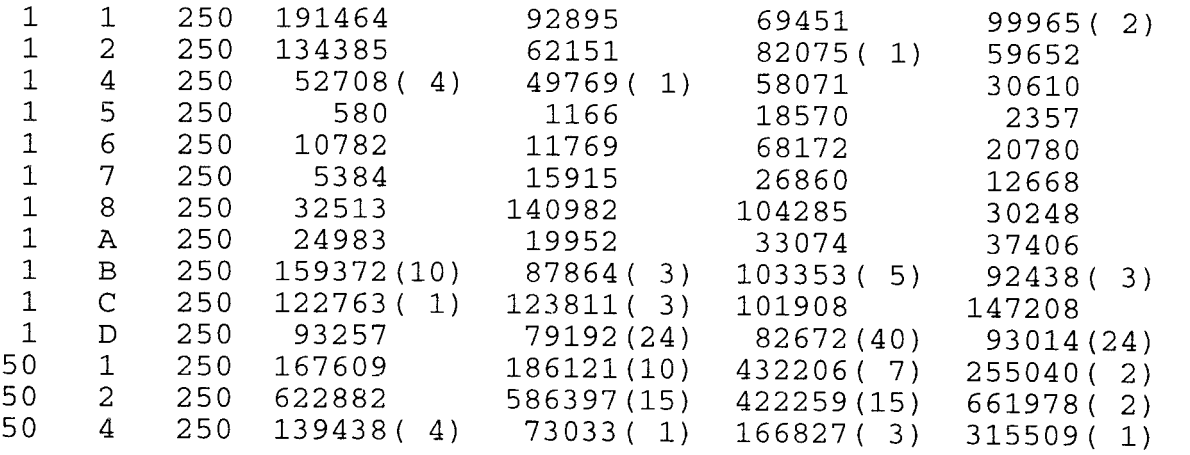

<span id="page-58-0"></span>General Description:

This file contains the final landings for all rockfish as estimated by the Species Composition Expansion Routine of COMEX.

FORMAT :

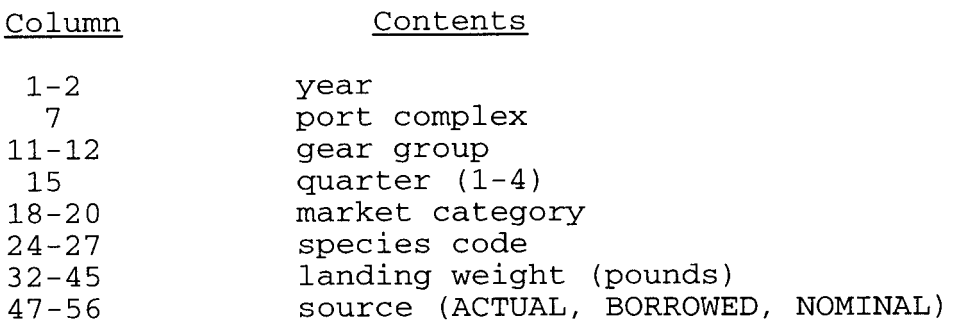

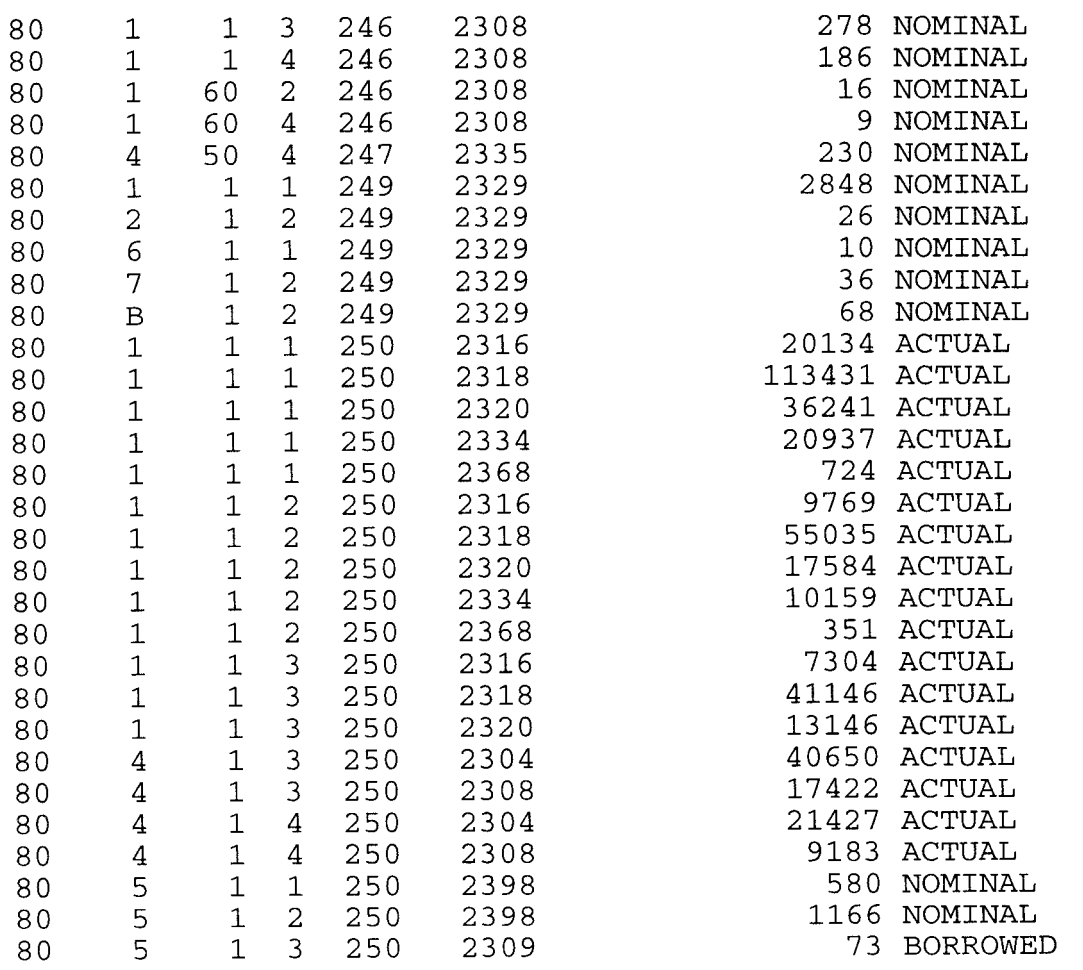

<span id="page-59-0"></span>APPENDIX 0.--Format of the EXPDOCyy.DAT File

General Description:

This file produces useful information regarding the expansions (both species and age/length). It is produced and appended to **by** both the Species Composition and Age/length Expansion Routines of COMEX. It is typically composed of five sections: Species Composition Data, Source of Length Composition Expansion Data, Landings Not Used in the Length Expansion, Source of- Age Composition Data, and Landings Not Used in the Age Expansions.

OPERATOR Brenda Erwin

|  |  | DATE OF EXPANSION 11/14/96 |  |
|--|--|----------------------------|--|
|--|--|----------------------------|--|

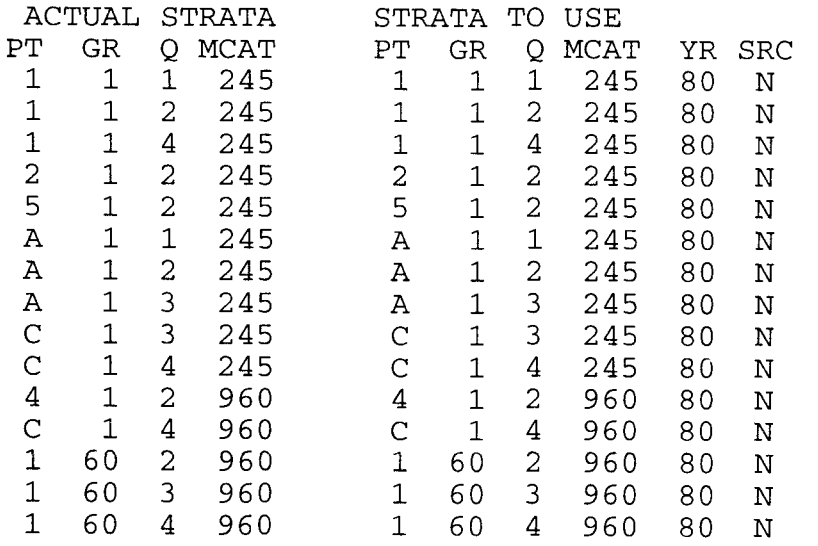

#### AGE-LENGTH EXPANSION DONE ON 11/14/96 BY Brenda Erwin LENGTH USAGE 2302  $\overline{50}$   $\overline{250}$ 7737

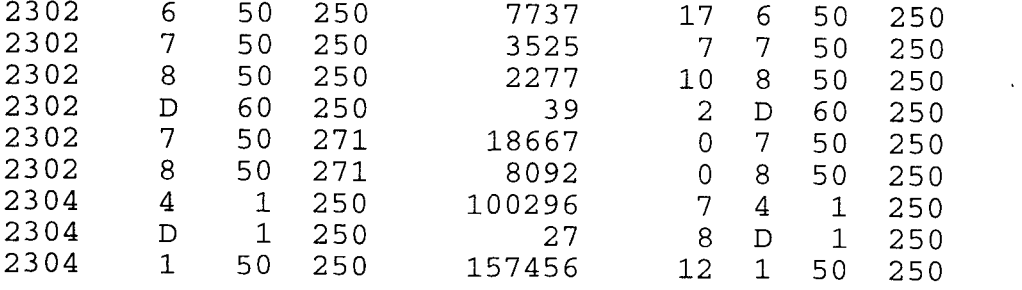

### NOT USED IN LENGTH EXPANSION

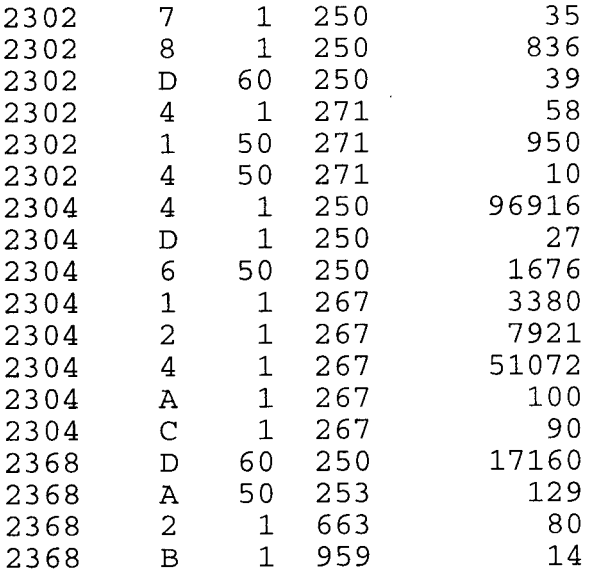

### AGE USE

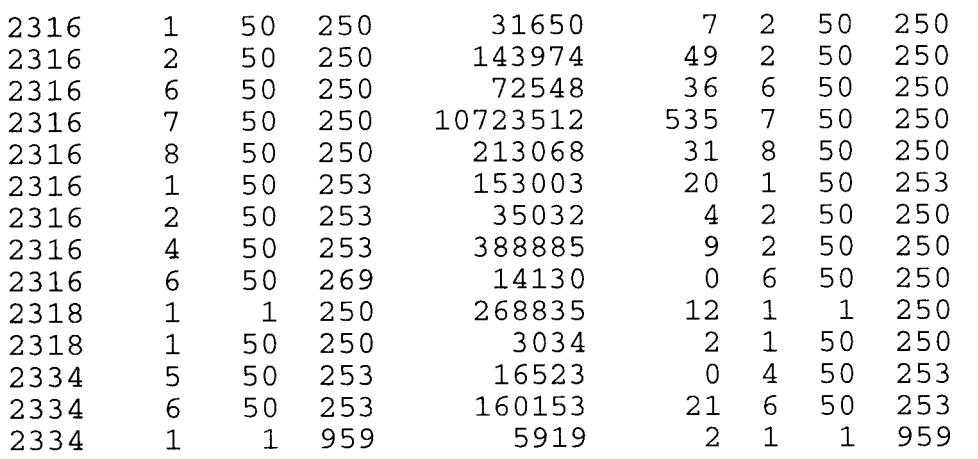

## NOT USED IN AGE EXPANSION

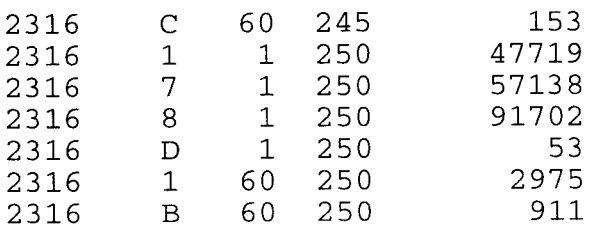

<span id="page-61-0"></span>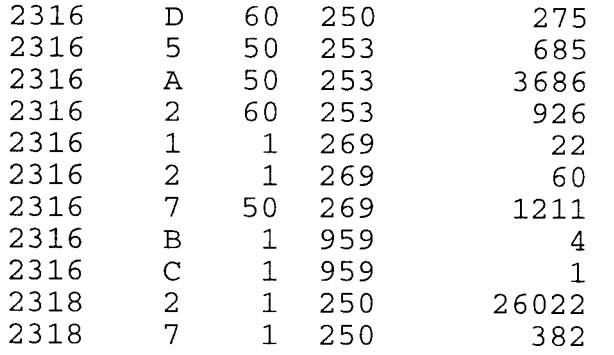

<span id="page-62-0"></span>APPENDIX P.--Format of the AGECOMyy.DAT File

General Description:

This file contains the expanded age compositions for all species. It is produced by the Age/Length Expansion Routine of COMEX.

### FORMAT :

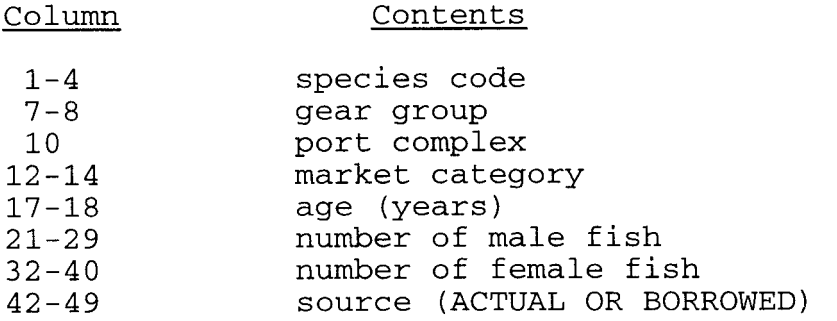

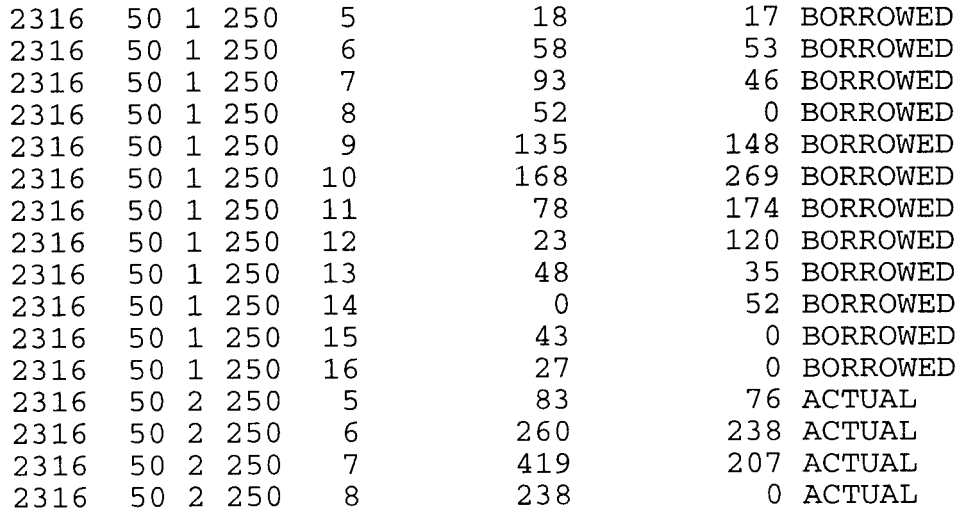

<span id="page-63-0"></span>APPENDIX Q.--Format of the LENCOMyy.DAT File

General Description:

This file contains the expanded length compositions for all species. It is produced by the Age/Length Expansion Routine of COMEX .  $\mathcal{L}^{\mathcal{L}}$ 

### FORMAT

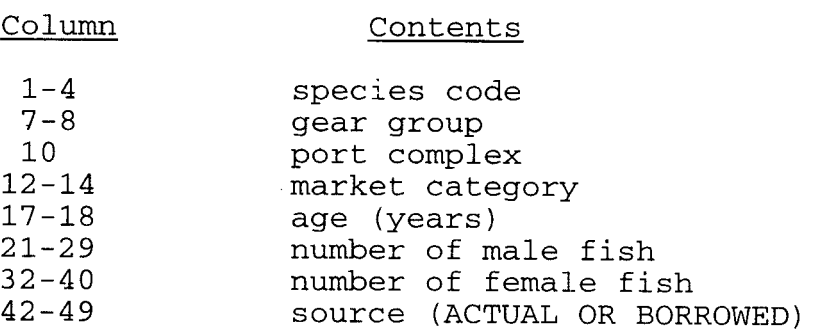

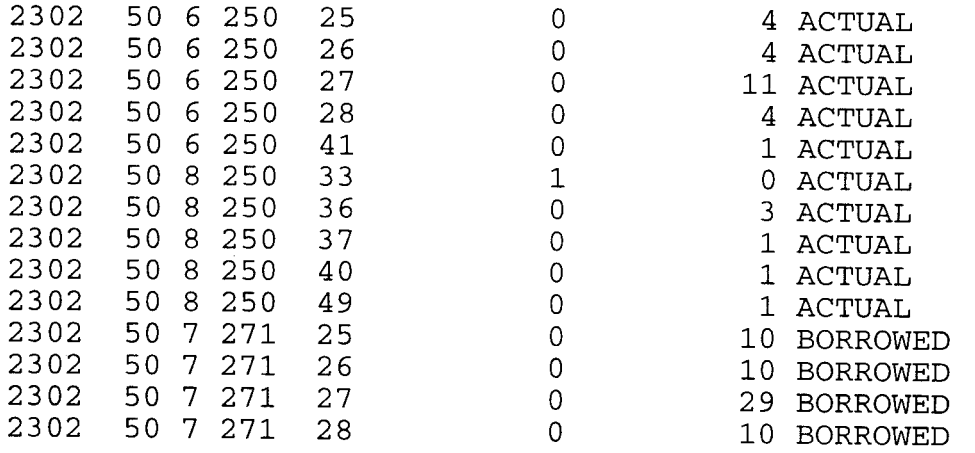

<span id="page-64-0"></span>APPENDIX R.--Format of PFINSPyy.DAT File

General Description:

This type of file is produced by the PacFIN Data Feed Routine of the COMEX program. It is used to produce year-end data feeds to PacFIN to update the landing estimates. Actual landings are not produced; instead, a proportion of the stratum for each species is produced. This type of file uses nonstandard codes.

FORMAT :

Column

**Contents** 

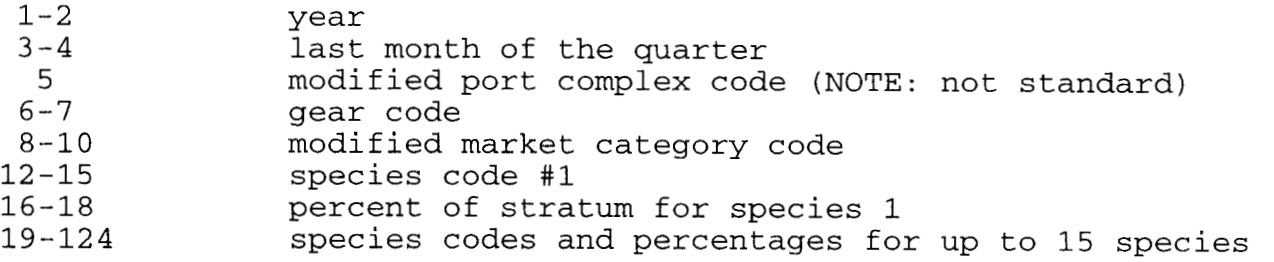

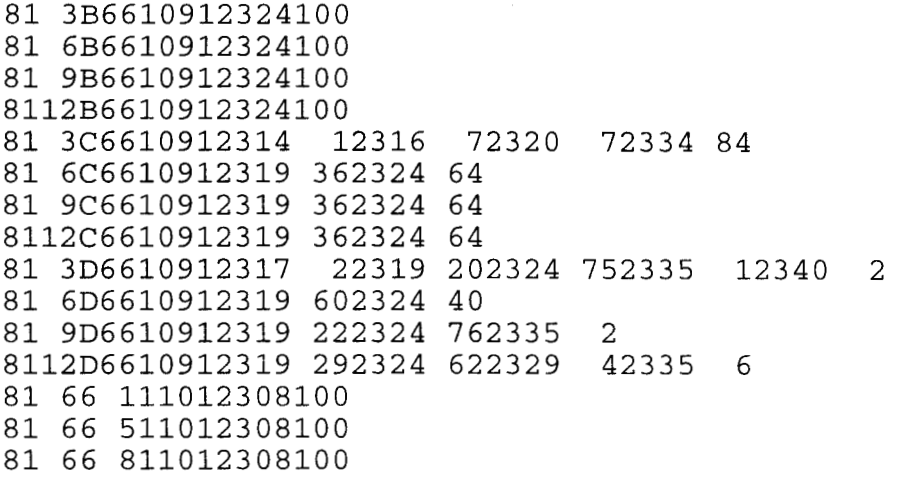

<span id="page-65-0"></span>APPENDIX S.--Format of SAMPCTyy.DAT File

General Description:

This type of file is produced by the Fish/Sample Count Routine of the COMEX program. It contains the number of fish aged and measured for all species, gears, ports, and market categories as well as the number of samples they occurred in.

FORMAT :

Column

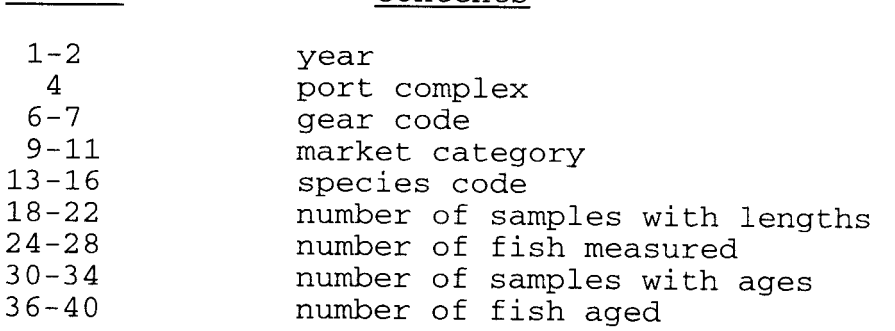

Contents

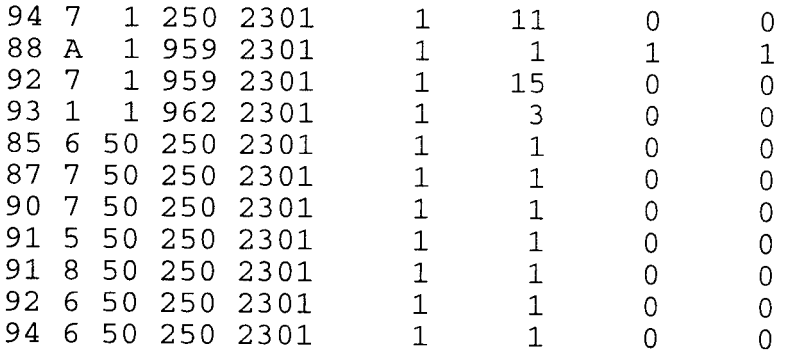

## **RECENT TECHNICAL MEMORANDUMS**

Copies of this and other NOAA Technical Memorandums are available from the National Technical Information Service, 5285 Port Royal Road, Springfield, VA 22167. Paper copies vary in price. Microfiche copies cost \$9.00. Recent issues of NOAA Technical Memorandums from the NMFS Southwest Fisheries Science Center are listed below:

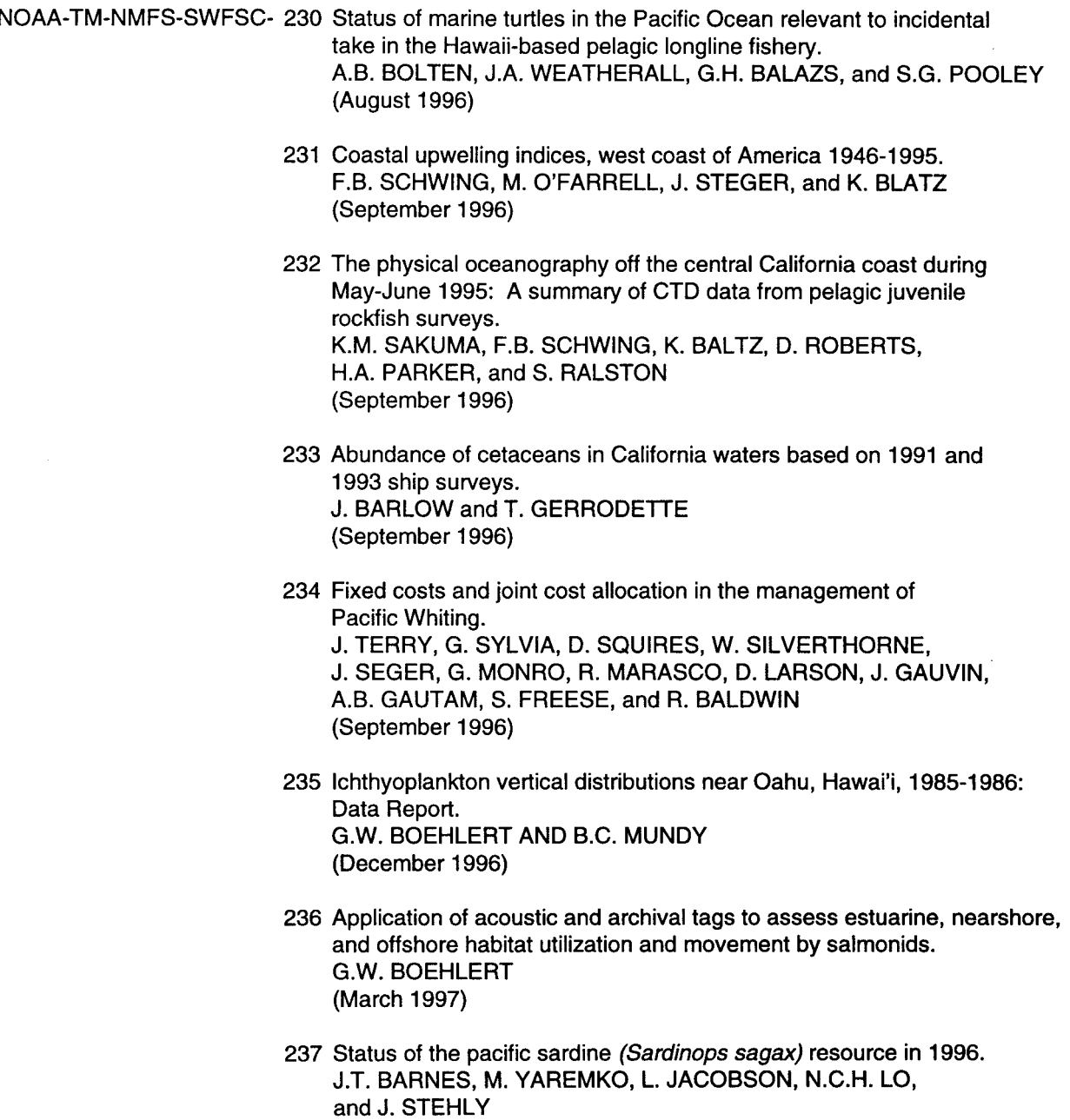

(April 1997)

- 238 Manual for OTO 3.0 and OPS programs for reading daily increments. J. BUTLER and E. MOKSNESS (April 1997)
- 239 Changing Oceans and Changing Fisheries: Environmental Data for Fisheries Research and Management. A Workshop. G. BOEHLERT and J.D. SCHUMACHER, (Editors) (April 1997)